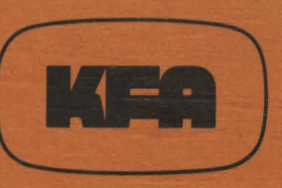

# **KERNFORSCHUNGSANLAGE JÜLICH GmbH**

Zentrallabor für Elektronik

# **CAMAC DRIVER** unter **VAX-11/780** VMS 2.1 Betriebssystem

für PDP II CAMAC CRATE CONTROLLER BORER 1533 A

und DMA INTERFACE KFA - ZEL - NE 300 **DISPLAY INTERFACE KFA - ZEL - NE 414** 

von

H. Heer, H. Stoff

**Jül - Spez - 116 Juni 1981** ISSN 0343-7639

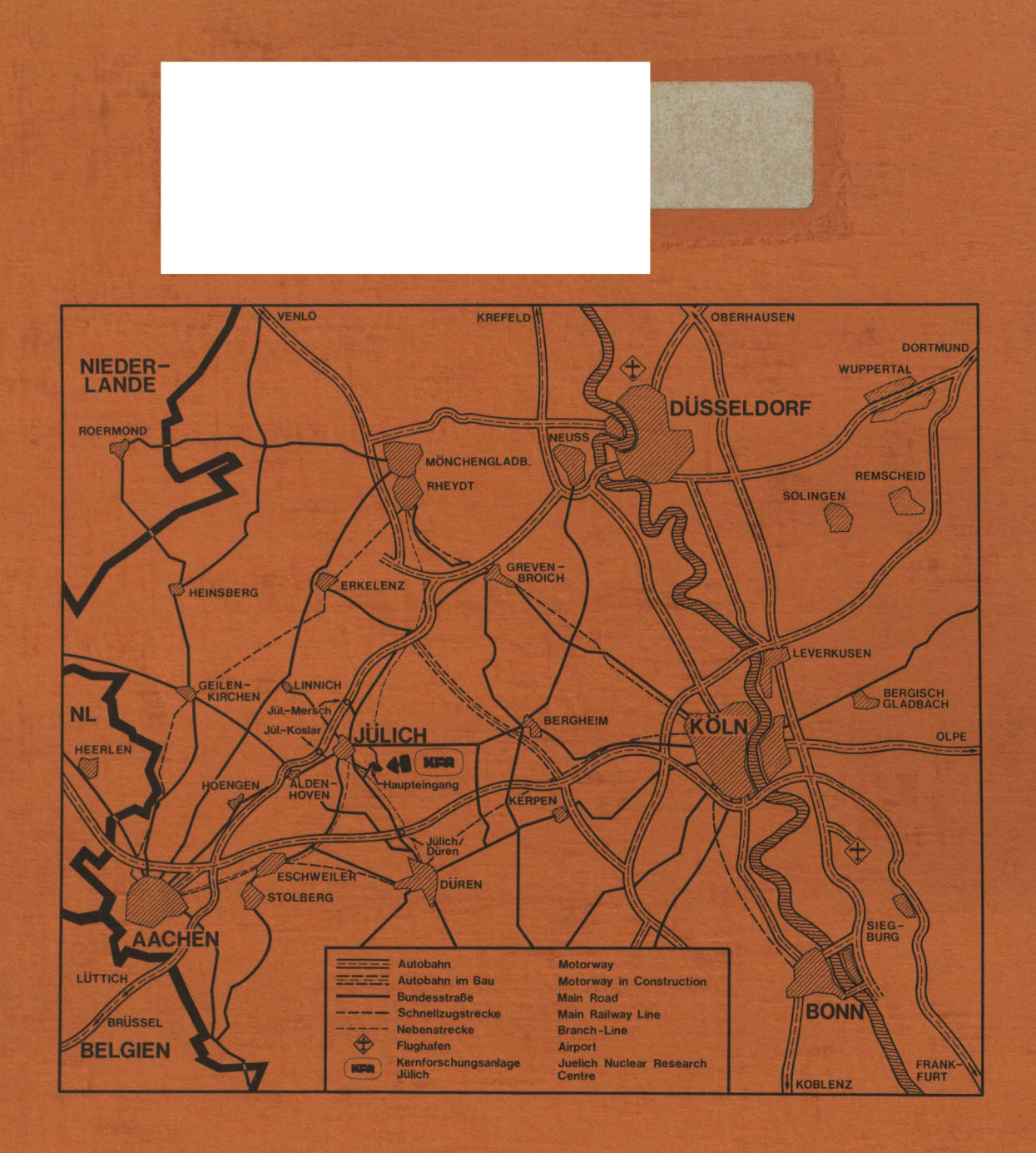

### Als Manuskript gedruckt

Spezielle Berichte der Kernforschungsanlage Jülich - Nr. 116 Zentrallabor für Elektronik Jül - Spez - 116

Zu beziehen durch: ZENTRALBIBLIOTHEK der Kernforschungsanlage Jülich GmbH. Postfach 1913 · D-5170 Jülich (Bundesrepublik Deutschland) Telefon: (02461) 61-0 · Telex: 833556 kfa d

## CAMAC DRIVER

unter

## VAX-11/780

# VMS 2.1 Betriebssystem

### für POP 11 CAMAC CRATE CONTROLLER BORER 1533 A

und DMA INTERFACE KFA - ZEL - NE 300 DISPLAY INTERFACE KFA- ZEL- NE 414

von

H. Heer, H. Stoff

#### Inhaltsverzeichnis \*\*\*\*\*\*\*\*\*\*\*\*\*\*

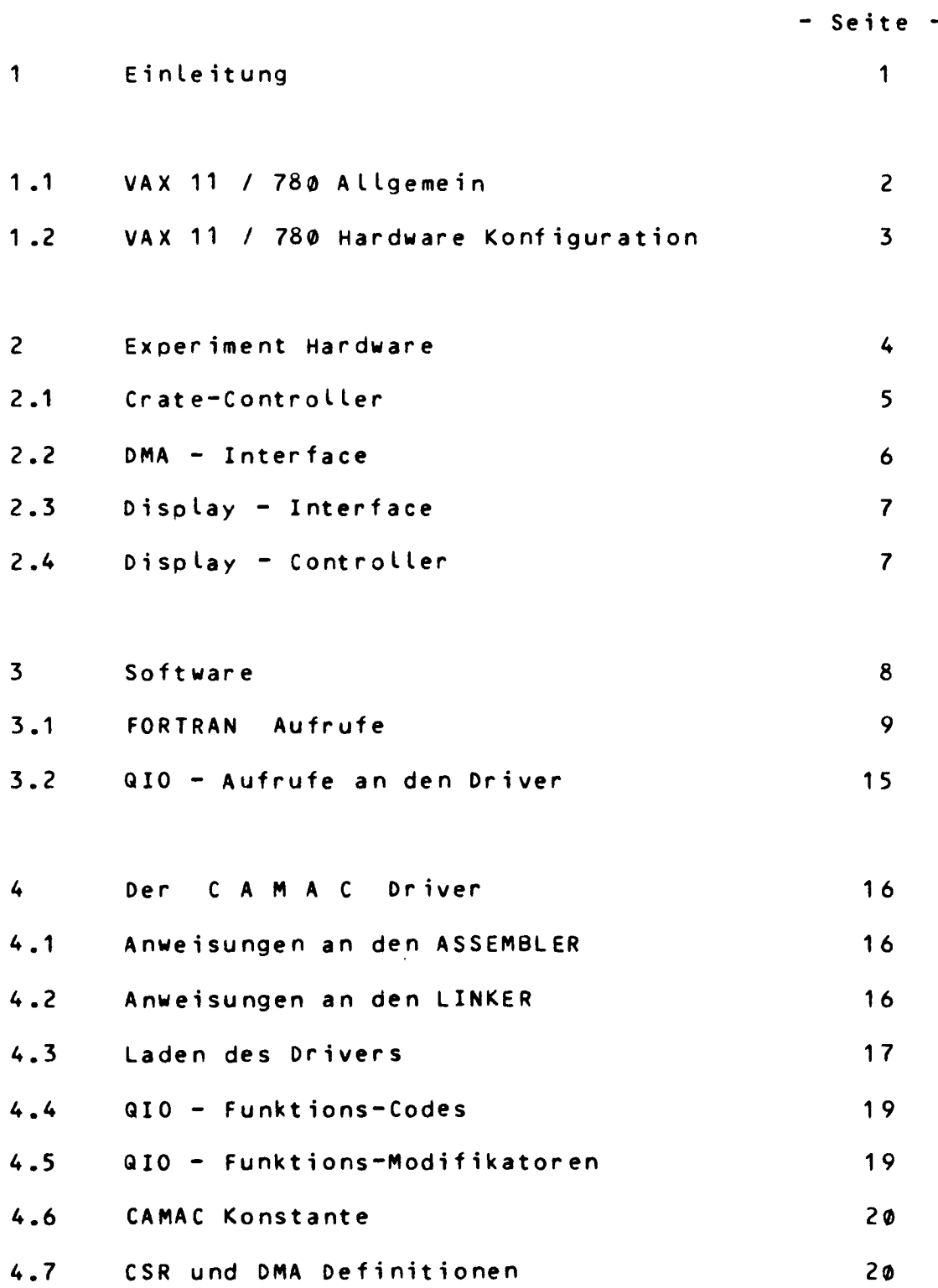

20

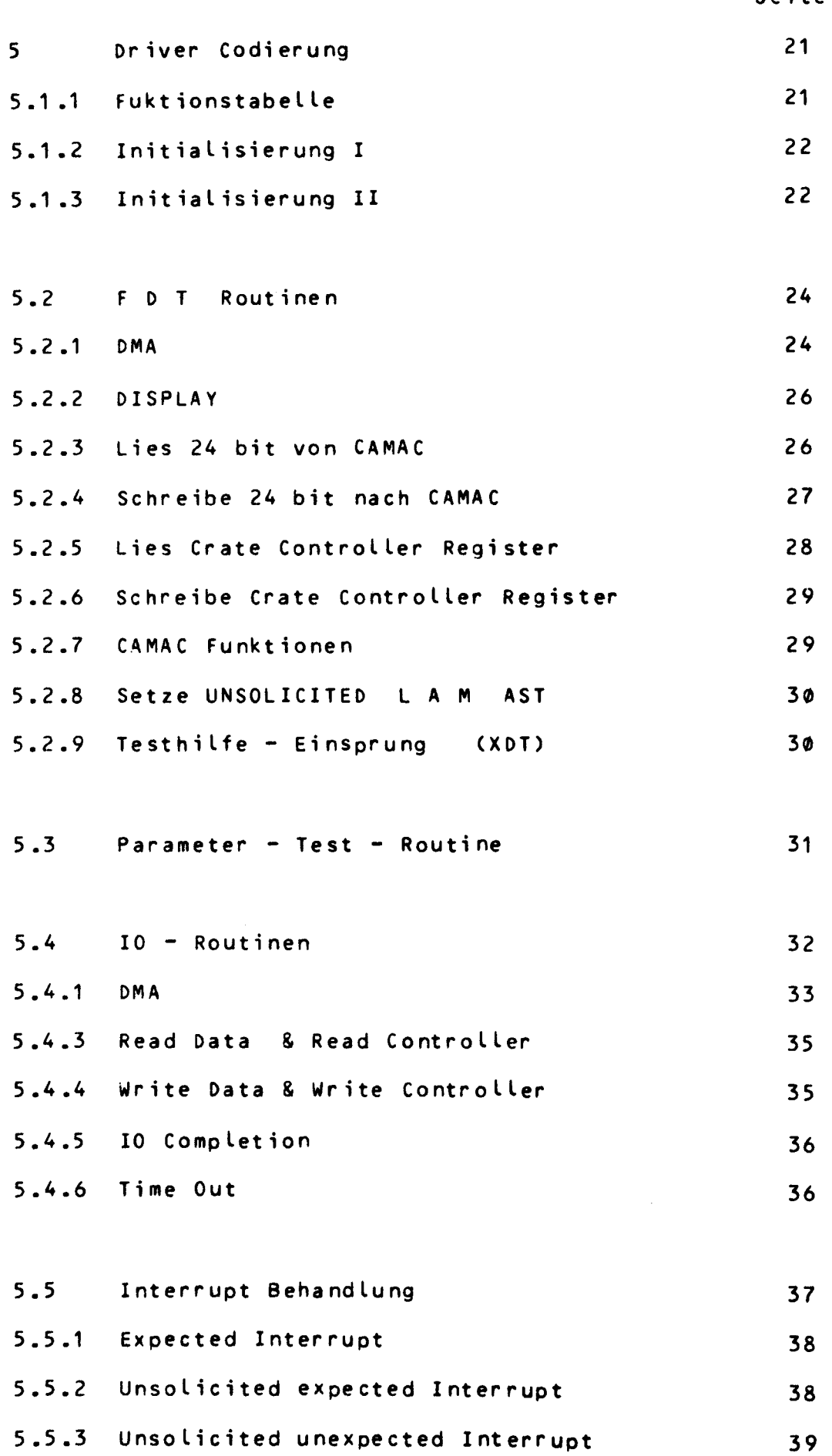

- Seite -

39

5.6 Post IO Routinen 5.6.1 Cancel IO 5.6.2 Register Dump - Seite - 39 39 41

### 6 Test Beispiele 6.1 Allgemeines Testprogramm 6.2 OMA Testprogramm 6.3 Display Testprogramm 42 42 47 50

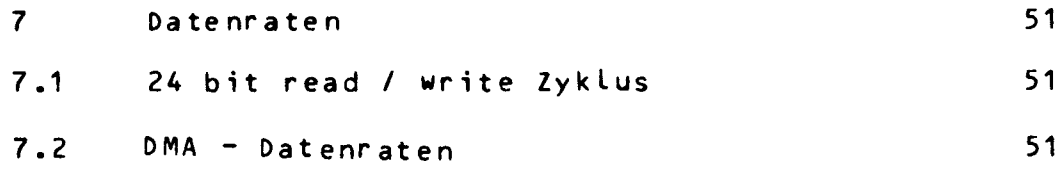

#### 8 Ausbaumoeglichkeiten 8.1 OMA Doppelpufferbetrieb 8.2 OMA Inkrementbetrieb 52 52 52

Datenerfassung mit *der* VAX-11/780 war *eine* Forderung eines Forschungsvorhabens. Datenerfassung bei der sowohl Datenmenge wie auch Datenraten Anforderungen an den Experimentrechner stellten, die sich mit den traditionellen 16 bit Minirechnern nicht erfuellen liessen. Es war die Aufgabe gestellt eigens fuer dieses Experiment entwickelte Hardware-Module in CAMAC Norm ueber einen Driver in das Betriebssystem der VAX zu integrieren. ES ist ein Software-Interface entstanden, das sicherlich auch anderen Anwendern mit aehnlich gelagerten Anforderungen eine Hilfe zur Verwirklichung sein kann.

### 1.2 VAX-11/780 Allgemein

Die VAX- Familie representiert eine bedeutende Erweiterung der PDP11 Architektur. Die Bezeichnung VAX wurde von einer der wichtigsten Faehigkeiten der VAX - Familie abgeleitet, der virtuellen Adressierungsmoeglichkeit.

VAX - Virtual - ADDRESS - EXTENSION

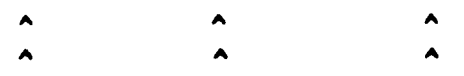

Die Aehnlichkeit zwischen VAX11 und POP11 Rechnern erlaubt eine einfache Uebertragung exsistierender PDP11 Software auf die VAX11. Die meisten schon bestehenden POP11 Programme sollten unveraendert auf der VAX im POP11 COMPATIBlLITY-Mode laufen. Die VAX ist entwickelt worden, um Hochgeschwindigkeitsanwendungen zu realisieren, wobei ein fast unbegrenzter Adressraum fuer die Programme und Experimentdaten zur Verfuegung steht. Es kann ueber eine bit-Breite von 32 bit d.h. annaehernd 4 Billionen Bytes adressiert werden. Dieser Adressraum wird in einen Satz von virtuellen Adressen aufgeteilt. Oie Maschinensprache der VAX baut auf dem PDP11 Assembler auf, geht aber weit ueber dessen Moeglichkeiten hinaus. Insgesammt besteht der Befehlsvorrat des VAX Assemblers aus 240 verschiedenen Basis-Befehlen. Trotdem ist dieser Assembler sehr leicht zu erlernen, da viele Befehle den Befehlen hoeherer Programmiersprachen anzugleichen sind.

 $1.2$ VAX11-11 / 780 Hardware Konfiguration

> Das unten abgebildete Blockdiagramm zeigt den Hardwareaufbau der VAX-11/780 an dem der CAMAC Driver entwickelt wurde.

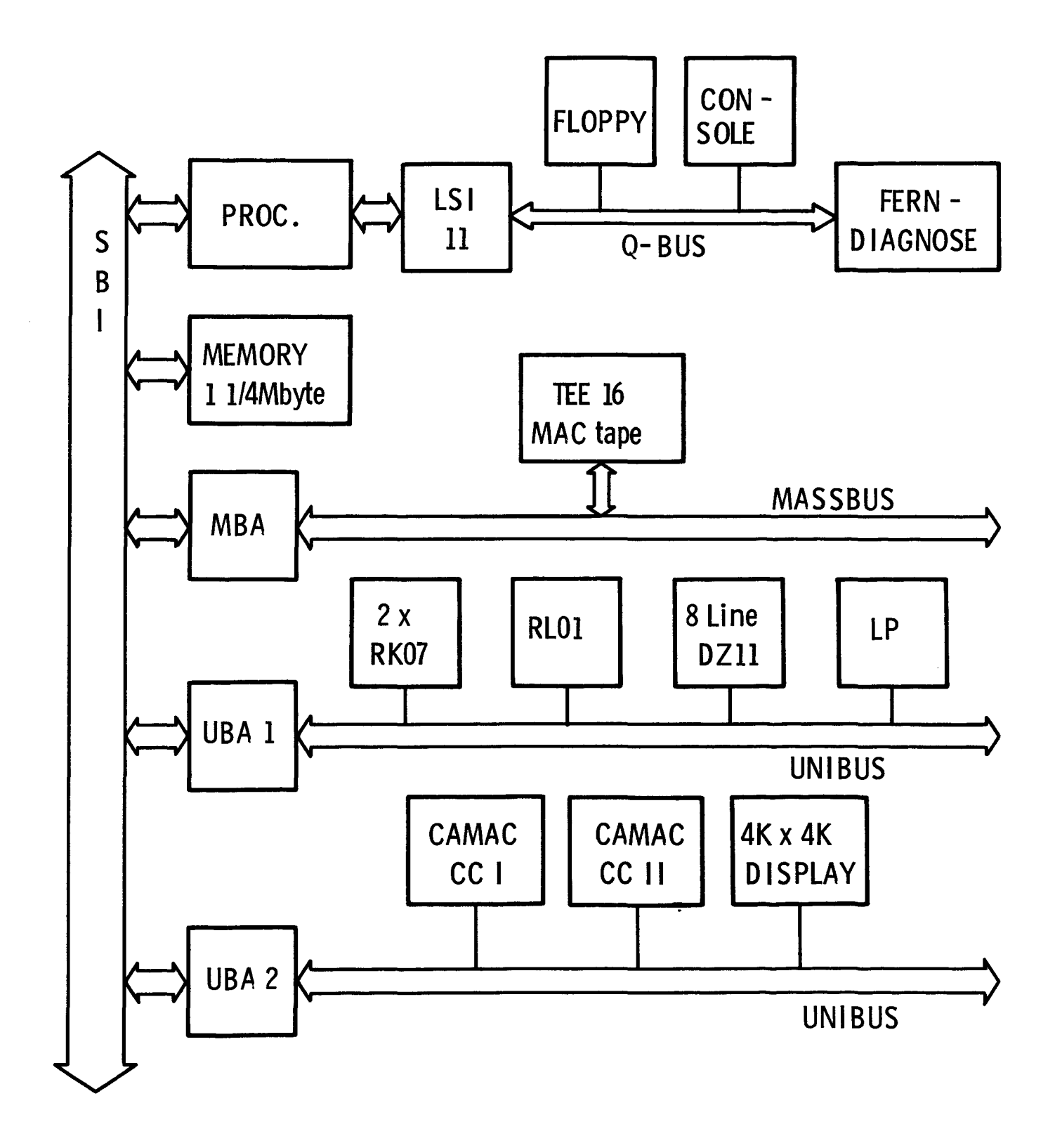

 $3 -$ 

#### 2 Experiment Hardware

Fuer die verschiedenen Experimente am Juelicher Magnetspektrographen BIG KARL (1) wurde ein Vielkanalanalysatorsystem MEMPHIS (2) entwickelt.

zur Zeit wird ein PDP15 System fuer bis zu 3 ADCs bei einer wortlaenge von 48 bit und einer Zaehlrate von bis zu 1 x 10\*\*4 benutzt. Verschiedene Experimente am Spektrographen haoen gezeigt, dass die Anzahl der maximal moeglichen Parameter sowie die Zaehlrate nicht mehr ausreichend ist.

Die geforderte Anzahl von bis zu 16 Parametern bei einer Wort-Laenge von 128 bit pro Ereignis und eine zaehlrate von bis zu 2 x 10\*\*4 machten es zwingend notwendig, ein modulares, jederzeit erweiterbares System aufzubauen. Spezielle Recheneinheiten fuer jeden Eingang erlauben eine Datenvorverarbeitung der ADC Informationen die den Auswerterechner die VAX11/780 entlasten.

In einem autonomen Speicher- und Displaysystem werden alle ADC Informationen parallel zum Mehrparametersystem in eigenen CAMAC Memory Modulen zu 1- oder 2-Parameterspektren inkremen-<br>tiert. Das Subsystem besteht aus einem 8/16K x 24 bit CAMAC -Memory Modul pro 1 oder 2 Parameter. Diese Module koennen mit Hilfe einer neuen Datenwegoperation (4,5) von einem Controller ausgelesen und auf einem Bildschirm dargestellt werden. Ausserdem besteht die Moeglichkeit, die Daten der Memory-Module dem Auswerterechner zu uebergeben.

Referenzen \*\*\*\*\*\*\*\*\*

- 1) Martin, s., etal: Design Procedures for the Juelich QQDDQ High Resolution Spectrometer, Proceedings of the 5th Conference on Magnet Technology, Rome, Italy, April 21-25 (1975), 45
- 2) Stoff, H., Brandenburg, G., Koehler, M., Krafft, K., Mueller, K.D., Stevens, W., Teske, M.: MEMPHIS - A modular experiment multiparameter pulse height instrumentation system, IEEE Transactions on Nuclear Science Febr., NS-28, 400-404
- 4) ESONE Comittee, COMPEX Study Group: Compatible Extended use of the CAMAC Dataway, Draft April 21, 1980
- 5) Peatfield, A.C.: Extended Use of the CAMAC Dataway, IEEE Transaction on Nuclear Science, NS27 (1980),

2.1 Der CAMAC Crate Controller

Der Crate Controller Type 1533A von BORER ist ein Interface, das dazu dient, den CAMAC DATAWAY direkt an den UNIBUS eines PDP11 Computers anzuschliessen. Als doppelbreites Modul gebaut bietet der Crate Controller transparente Operationen im READ/WRITE Mode an, wobei jede Crate Subadresse wie eine Memory- Adresse erscheint. Ein weiterer Vorteil des Controllers ist die Implementierung eines Interrupt-Vektor- Gene rators fuer 16 Vektoren mit individueller Prioritaets Auswahl was die Interruptbearbeitung sehr schnell macht. Zwischen dem Controller und dem Computer wird ein Handshake-Timing benutzt.

Naehere Eizelheiten zum Crate Controller sind im folgenden Manual nachzulesen :

> PDP11/CAMAC CRATA CONTOLLER TYPE 1533A **BORER** Borer Electronics AG Solothurn 2 / Switzerland

 $5 -$ 

### 2.2 Das OMA Interface

Das OMA CAMAC Interface ermoeglicht in Verbindung mit einem Crate-System Controller BORER 1533A den direkten Zugriff von CAMAC Modulen zum Memory einer PDP11 ohne unmittelbare Programmunterstuetzung. Dabei koennen Datenbloecke von und zum Memory im Einzel- und Doppelpufferbetrieb transferiert, angewaehlte Memoryzellen direkt inkrementiert oder beliebige Werte zu Memory-Inhalten zuaddiert werden. Alle diese Operationen beduerfen nur einer Initialisierung durch ein Programm und laufen dann autonom unter unter dem Takt der LAM-erzeugenden CAMAC Module ab. Der gleichzeitige simultane Betrieb von bis zu 4 CAMAC Modulen wird durch einen LAM-Scanner realisiert. Die Anwendung des DMA Moduls beschraenkt sich auf eine Datenwortlaenge von 16 bit bzw. 8 bit Bytes.

Naehere Einzelheiten ueber das OMA Interface siehe

OMA - CONTROLLER fuer CAMAC-PDP 11 System OMA-Interface KFA-ZEL-NE-300

K. Zwoll, M. Chrischilles, w. John, P. Reinhart

- 6 ·

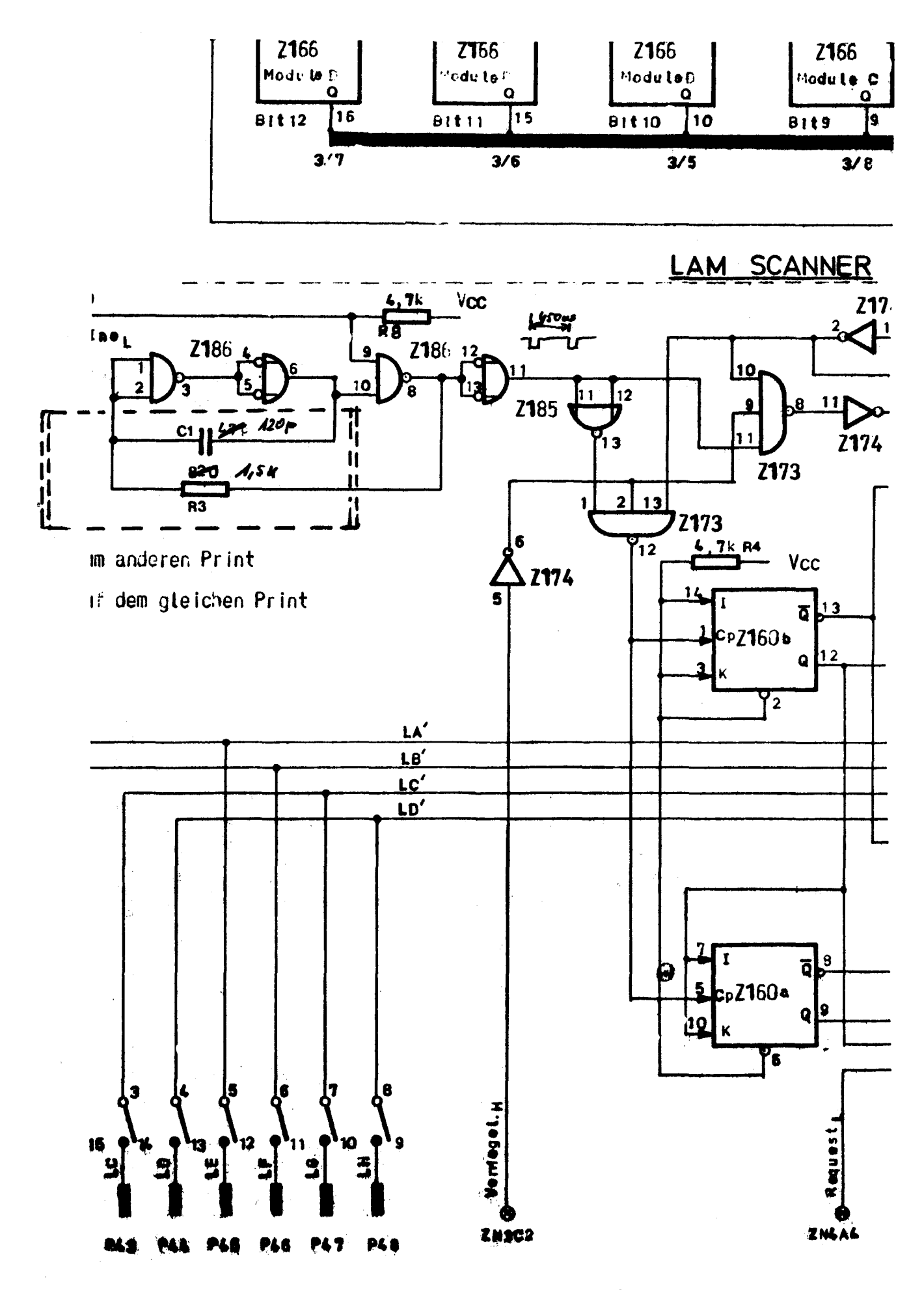

Aenderungen auf der Platine C20. Zeichnung Nr.1<br>DMA - Interface KFA-ZEL-NE-300

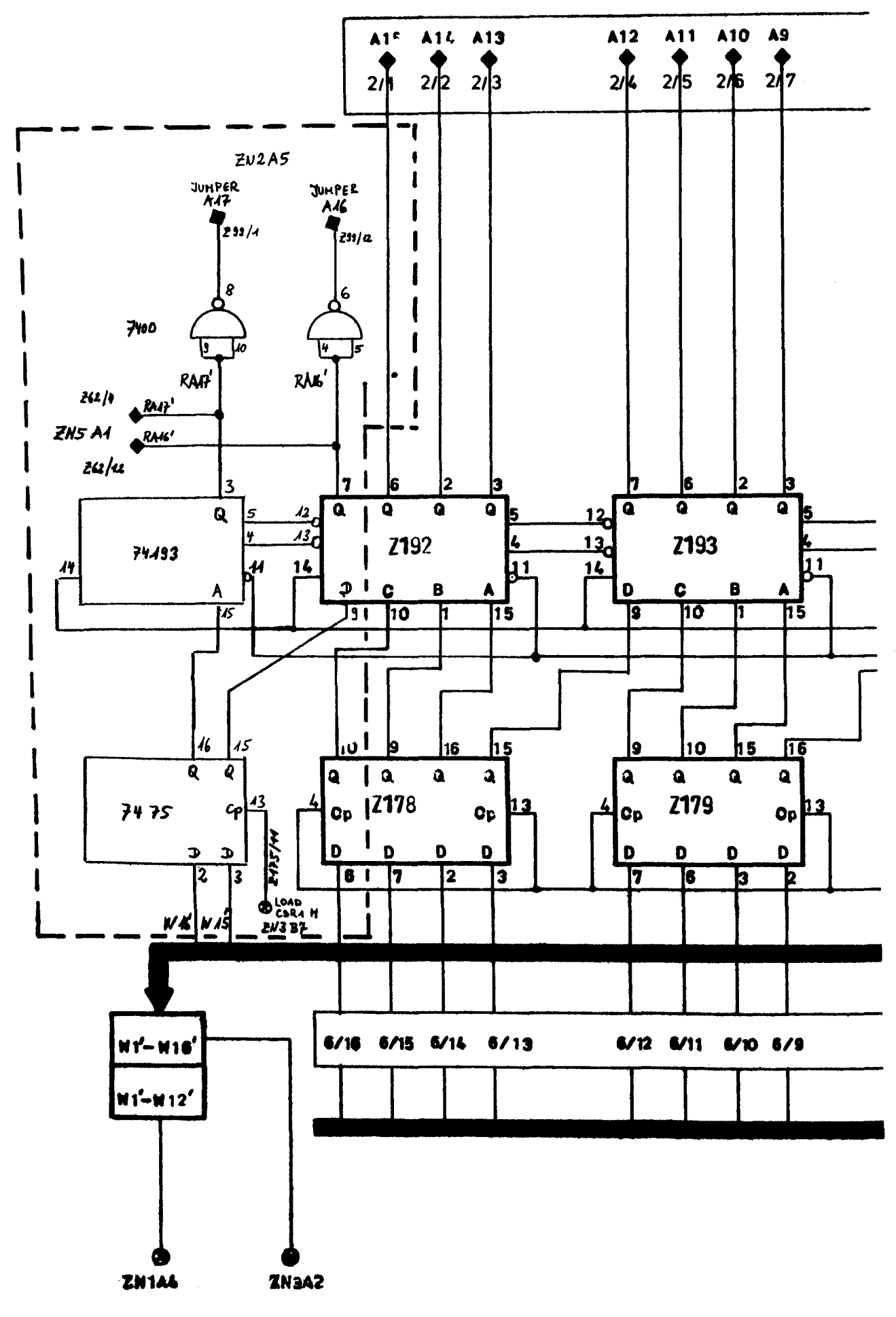

Aenderungen auf der Platine C2Ø. Zeichnung Nr.4 DMA - Interface KFA-ZEL-NE-300

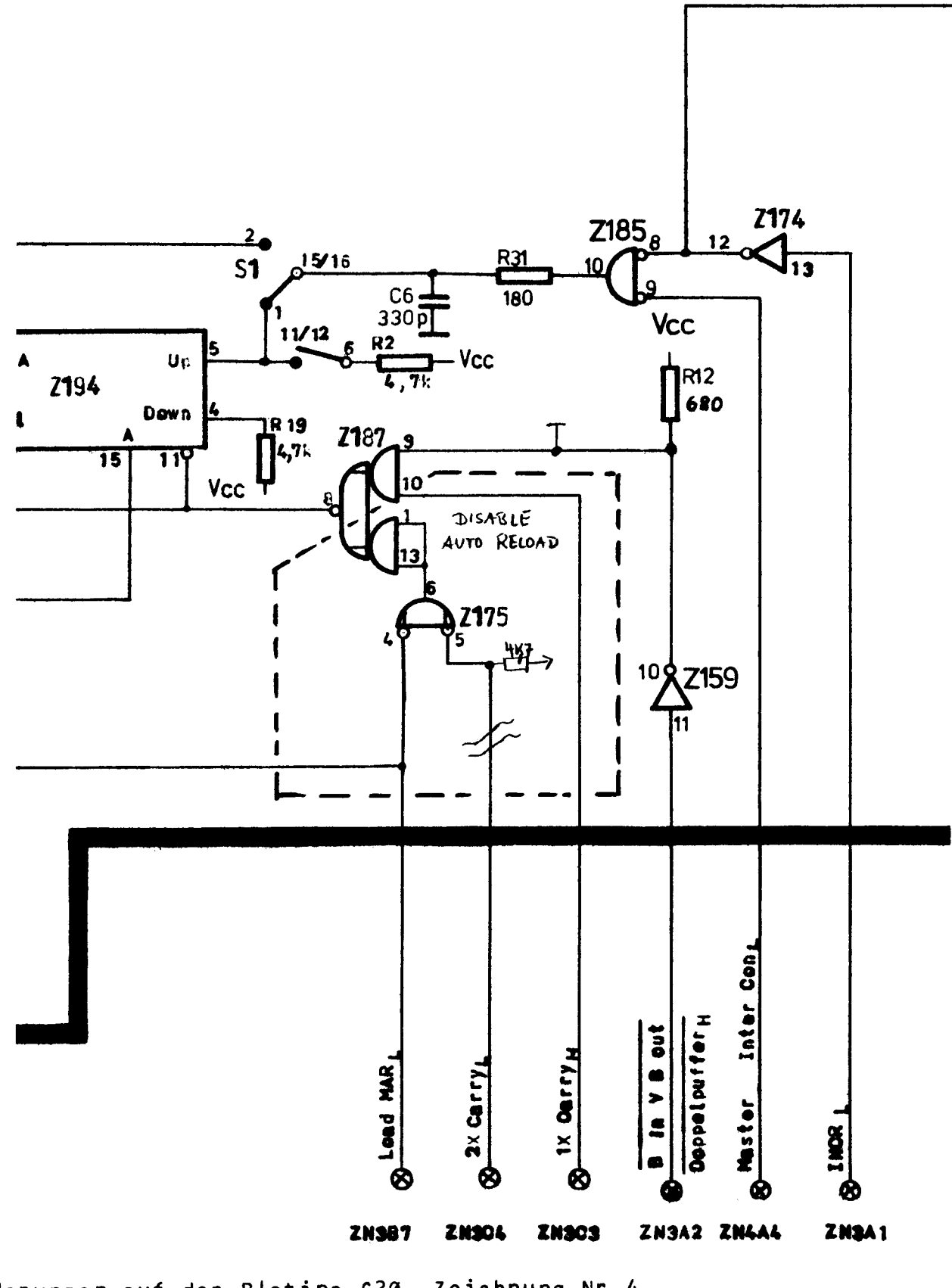

Aenderungen auf der Platine C20. Zeichnung Nr.4 DMA - Interface KFA-ZEL-NE-300

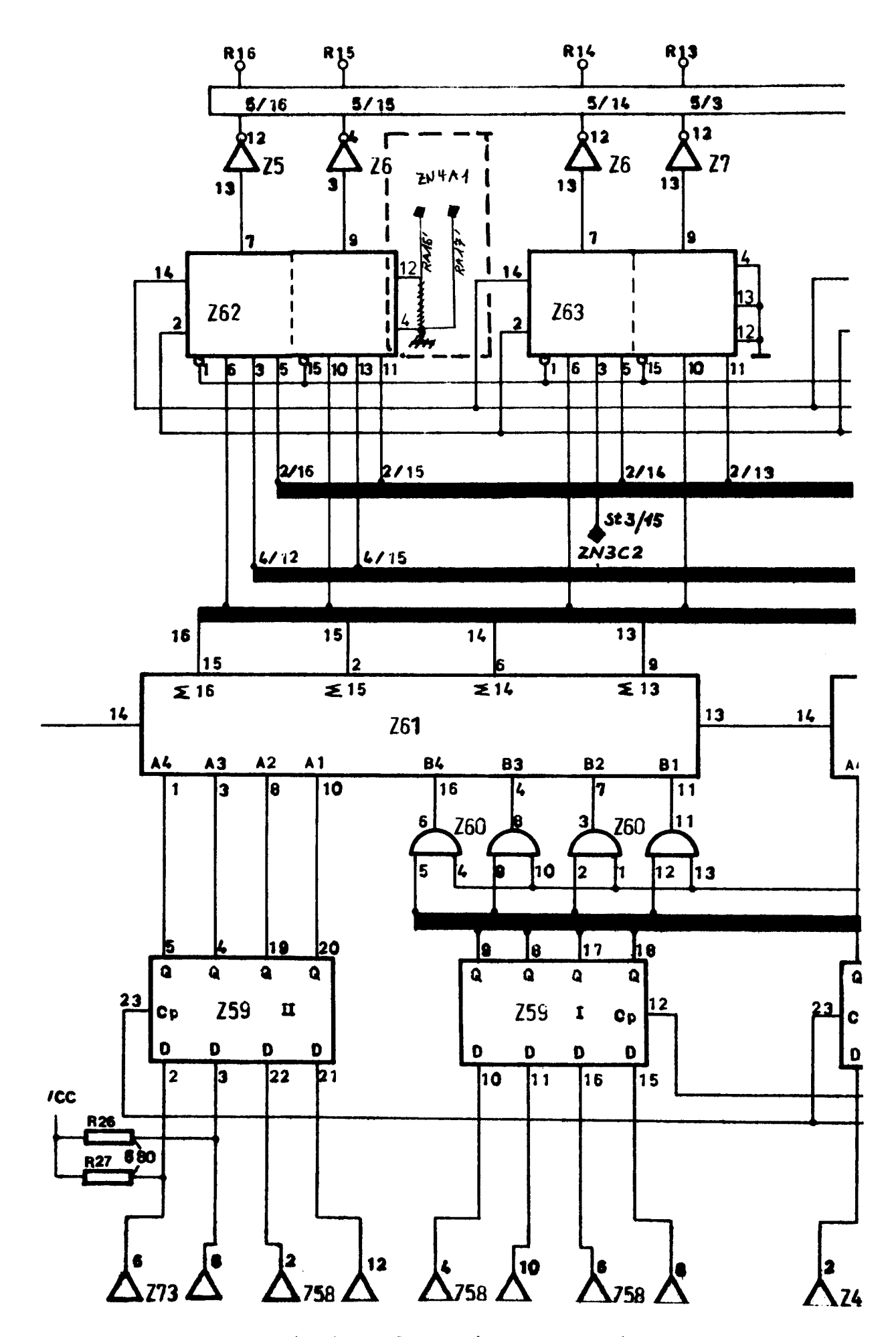

Aenderungen auf der Platine C21. Zeichnung Nr.6 DMA - Interface KFA-ZEL-NE-300

### 2.3 Das Display Interface

Das CAMAC Display-OMA Interface stellt die Koppeleinheit zwischen der Sichtgeraetesteuerung 'Display-Controller KFA-ZEL-NE 414' und dem CAMAC Dataway im Rahmen des vom ZEL der KFA Juelich entwickelten DISPLAY Systems her.

Weitere Einzelheiten siehe

DISPLAY INTERFACE

KFA-ZEL-NE 414

W. John

### 2.4 Der DISPLAY - Controller

Der Display Controller KFA ZEL/NE 219 ist eine rein hardwaregesteuerte Sichtgeraetsteuerung ohne jede Versorgung ueber einen Programmkanal. Mechanisch ist das Geraet als 8/12 NIM-Einschub aufgebaut. Es durchlaeft sequentiell in aufsteigender Reihenfolge im Cycle-Stealing-Verfahren einen einstellbaren Adressbereich des Memories und stellt dessen jeweiligen Inhalt in Y-Richtung dar. Zur Darstellung eines Punktes bedarf es einer X und Y Information.

Einzelheiten in folgendem Manual

DISPLAY - CONTROLLER KFA ZEL/NE 219 R. REINARTZ Mai/Juni 1971

### 3 Software

Der Driver ist im Assembler der VAX programmiert. Es wurde im Laufe der Software-Entwicklung mehr und mehr darauf geachtet, die vom Betriebssystem angebotenen Routinen einzubauen um einen wirklich systemkonformen Driver zu erhalten. Das bedeutet im Wesentlichen die Ausnutzung aller Diagnosemoeglichkeiten bei auftretenden Fehlern, die im System-Klartext dem aufrufenden Programm mitgeteilt werden. Der Driver wird ueber die sogenannten QIO - Aufrufe der einzelnen Benutzer aktiviert genau so, als wenn man ein Terminal, ein Plattenlaufwerk oder irgend ein anderes vom System unterstuetztes Geraet ansprechen will. Um den Anwendern die detaillierten Kenntnisse der QIO-Aufruf-Parameter zu ersparen, wurde ein Satz von FORTRAN Unterprogrammen erstellt, die ihrerseits den CAMAC-Driver aktivieren.

 $8 -$ 

Jeder unterschiedlichen CAMAC Aktivitaet wurde ein FORTRAN - Unterprogramm zugeordnet.

- a) Zuweisung des CAMAC-Geraetekanal
- b) 24 bit CAMAC lesen
- c) 24 bit CAMAC schreiben
- d) Datenlose CAMAC-Funktion
- e) CAMAC Crate-Kontroller lesen
- f) CAMAC Crate-Kontroller schreiben
- g) OMA Vorbereitung und Anstoss
- h) Interrupt-Verknuepfung
- i> DISPLAY Vorbereitung und Anstoss

a >>> Initialisierungsvorschrift

Zuweisung des CAMAC Geraetekanals. Will ein Programm die CAMAC Hardware ansprechen muss es durch einmaligen Aufruf des Unterprogramms \*\*\* COCA \*\*\* einen CAMAC Geraetekanal belegen. Dies muss vor dem ersten CAMAC Zugriff geschehen. CSYS\$ASS1GN)

CALL CAMAC ASSIGN (CRMO, ICRA, IMOD, IERR) Aufruf : \*\*\*\*\*\* COCA >>> COnnect to CAmac

CRMO > wird vom U.P. ermittelt und stellt die Parameter : \*\*\*\*\*\*\*\*\* CAMAC Geraetenummer fuer ein ausgewaehltes Modul in einem angewaehlten Crate dar. CRMO >>> CRate & MOdul

> ICRA > Cratenummer (zur Zeit 1 oder 2)  $1MOD > Modulnummer (1 - 23)$ IERR > Status Return Block

Die CAMAC Geraetenummer CRMO muss in jedem Merke : \*\*\*\*\* weiteren CAMAC Aufruf an das entsprechende Modul als erster Parameter angegeben werden!

Definitionen : IERR > INTEGER \*2 IERR(8) \*\*\*\*\*\*\*\*\*\*\*\*  $CRMO > 1$ ICRA > > INTEGER  $*2$  $IMOD > /$ 

Aufbau des Status Return Blocks \*\*\*\*\*\*\*\*\*\*\*\*\*\*\*\*\*\*\*\*\*\*\*\*\*\*\*\*\*\*\*

 $\sim$ 

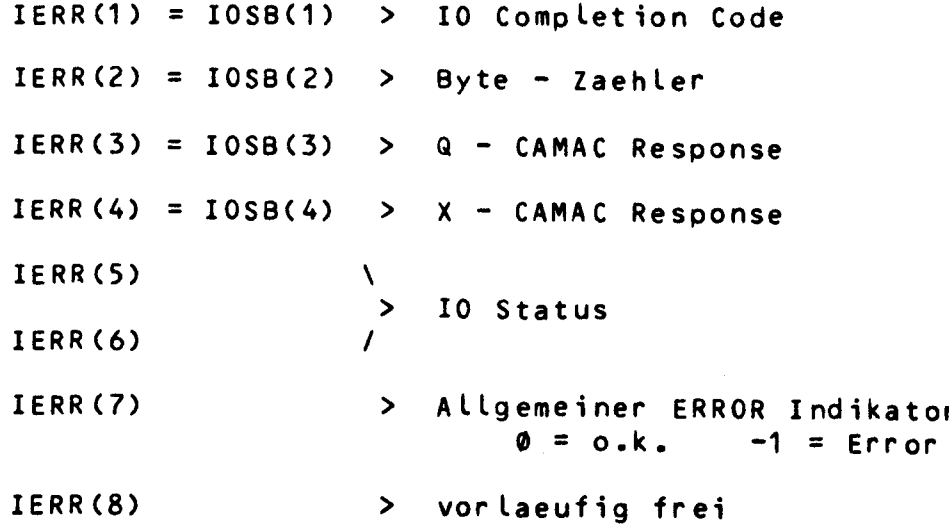

Die einzelnen Rueckgabeparameter koennen und sollten vom aufrufenden Programm abgefragt werden. Die Anordnung der Parameter des Status Return Blocks ist bei allen CAMAC Aufrufen die gleiche.

 $b$  >> Lies CAMAC Modul (24 bit)

Aufruf : CALL CAMAC\_READ (CRMO, ISUB, CARE, IDAT, IERR) \*\*\*\*\*\*

Parameter : CRMO > CAMAC Geraetenummer \*\*\*\*\*\*\*\*\* ISUB > Modul - Subadresse CARE  $>$  CAMAC READ Function  $IDAT > 24 bit Daten$ IERR > Status Return Block

Definitionen : CRMO \<br>\*\*\*\*\*\*\*\*\*\*\*\* ISUB > INTEGER \*2 CARE / IDAT > INTEGER \*4 IERR > INTEGER \*2 IERR(8)

c >> Schreibe CAMAC Modul (24 bit)

Aufruf : CALL CAMAC\_WRITE (CRMO, ISUB, CAWR, IDAT, IERR)

Parameter : s.o. \*\*\*\*\*\*\*\*\*

CAWR > CAMAC WRITE Function

Definitionen : s.o. \*\*\*\*\*\*\*\*\*\*\*\*

CAWR > INTEGER  $\star$ 2

d >> Datenlose CAMAC Funktion Aufruf : CALL CAMAC\_FUNCTION (CRMO, ISUB, IFUNC, IERR) \*\*\*\*\*\* Parameter : CRMO > CAMAC Geraetenummer \*\*\*\*\*\*\*\*\* ISUB > Modul - Subadresse IFUNC > CAMAC Funktion  $(0 - 31)$ IERR > Status Return Block Definitionen : CRMO \ ISUB > INTEGER \*2 \*\*\*\*\*\*\*\*\*\*\*\* IFUNC/ IERR > INTEGER \*2 IERR(8) e >> Lies CAMAC Contoller Status Register Aufruf : CALL CAMAC\_CSR\_READ (CRMO, ICSR, IERR) \*\*\*\*\*\* Parameter : CRMO \  $> S.0.$ \*\*\*\*\*\*\*\*\* IERR /  $ICSR$  >  $CSR$  - Datenwort Definitionen: CRMO \ \*\*\*\*\*\*\*\*\*\*\*\*  $> s.0.$ IERR / ICSR > INTEGER  $*2$  ICSR(4) f >> Schreibe CAMAC Controller Status Register Aufruf : CALL CAMAC\_CSR\_WRITE (CRMO, ICSR, IERR) \*\*\*\*\*\* Parameter : CRMO \  $ICSR$  >  $s.o.$ \*\*\*\*\*\*\*\*\* IERR / Definitionen : CRMO \ \*\*\*\*\*\*\*\*\*\*\*\*  $ICSR$  >  $s.o.$ IERR /

 $-12 -$ 

g >> OMA Vorbereitung und Anstoss

Aufruf : CALL CAMAC OMA READ (CRMO,DABU,LABU,TIMO,MCOD,IERR) CALL CAMAC DMA WRITE (CRMO, DABU, LABU, TIMO, MCOD, IERR)

Parameter CRMO > CAMAC Geraetenummer \*\*\*\*\*\*\*\* DABU > OMA - Datenpufferadresse LABU > Laenge des OMA - Datenpuffers TIMO > TIMe-Out in Sekunden  $MCOD > Modul CODe (1=A, 2=B, 3=C, 4=D)$ IERR > Status Return Block

Definitionen CRMO > INTEGER \*2 \*\*\*\*\*\*\*\*\*\*\* OABU > INTEGER \*2 DABUCLABU) LABU > Anzahl der 16 bit Worte TIMO, MCOD > INTEGER \*2 IERR > INTEGER \*2 IERR(8)

Achtung : Bevor der DMA - Aufruf gegeben wird, muss die CAMAC<br>\*\*\*\*\*\*\* - Hardware entsprechend der DMA Vorstellungen konfi-Hardware entsprechend der DMA Vorstellungen konfiguriert werden. Siehe Kapitel 2.2 ! Das OMA-Interface muss aus Station 22-23 und die User-Module muessen auf einem der 4 vorgesehenen Plaetze stecken.

Achtung : Der IOSB ist hier wie folgt aufgebaut<br>\*\*\*\*\*\*\* IOSB(2) > Transfer Count  $10SB(2)$  > Transfer Count IOSB(3) > OMA CSR1  $IOSB(4)$  >  $DMA$   $CSR2$ 

h >> CAMAC Interrupt - Verknuepfung

Erwartet man von einem CAMAC Modul einen unsolicited Interrupt (d.h. einen Interrupt zu unvorhersagbaren Zeitpunkten), so muss das entsprechende Modul mit Hilfe der UNSOLC Routine mit einer Interrupt Service Routine (ISR) verbunden werden.

Achtung : Diese Verbindung muss nach jedem aufgetretenem \*\*\*\*\*\*\* Interrupt von diesem Modul erneurt werden.

Aufruf : CALL CAMAC\_INTERRUPT (CRMO, ISRU, IERR) \*\*\*\*\* Parameter : CRMO > \ \*\*\*\*\*\*\*\* Definitionen CRMO, IERR > s.o. \*\*\*\*\*\*\*\*\*\* > s.o. IERR > I ISRU > Adresse des Interrupt Service Unterprogr. ISRU > EXTERNAL ISRU

i >> Vorbereitung und Anstoss DISPLAY - Memory

Ein weiterer DMA Betrieb kann ueber den Aufruf DISPLAY angestossen werden. Hierbei werden Daten aus dem VAX-Memory im DMA-Mode auf einem Bildschirm dargestellt.

#### Hardwarevorraussetzung : \*\*\*\*\*\*\*\*\*\*\*\*\*\*\*\*\*\*\*\*\*

Speziell fuer unser Driverkonzept muss das Display-Interface KFA-ZEL-NE 414 im CAMAC Crate auf Station 20-21 stecken. Einzelheiten zum Display und zum Display-Controller siehe Kapitel  $2.3$  und  $2.4$ !

Aufruf : CALL CAMAC\_DISPLAY (CRMO, DABU, IERR) \*\*\*\*\*\*

Parameter : CRMO > CAMAC Geraetenummer \*\*\*\*\*\*\*\*\* DABU > Adresse der Display-Daten IERR > Status Return Block

Definitionen : CRMO > INTEGER  $*2$ \*\*\*\*\*\*\*\*\*\*\*\* DABU > INTEGER \*2 DABU(32768) IERR > INTEGER  $\star$ 2 IERR(8)

Anmerkung : Alle CAMAC Unterprogramme sind im uebersetzten \*\*\*\*\*\*\*\*\* Format in einer Bibliothek zusammengefasst. Jedes Hauptprogramm, das diese Unterprogramme aufruft, muss beim LINK-Vorgang an diese Library angebunden werden. ( DNAM: [CAMAC] CAMAC. OLB )

In den CAMAC Unterprogrammen sind die eigentlichen Aufrufe an den CAMAC Driver programmiert. Wie bei allen Driver - Aufrufen werden die QIO-Macros benutzt. Stellvertretend fuer die verschiedenen Aufrufe in den CAMAC -

Unterprogrammen soll das Beispiel aus dem Unterprogramm

CAFUNC dienen.

STATUS = SYSSQIOW C,XVAL(CRMO)

,XVAL(IOS\_ACCESS)

,IOSB,,,,

,XVAL(IFUNC)

,XVAL(ISUB>,,,)

Parameter CRMO > CAMAC Geraetenummer \*\*\*\*\*\*\*\*\* IOS\_ACCESS > Driver Funktionscode IOSB > Status Return Block IFUNC > CAMAC Funktion ISUB > Modul - Subadresse

Merke : Hinter diesem Aufruf verbirgt sich der Assembler \*\*\*\*\* QIO - Aufruf der entsprechend der Parameter aus dem aufrufenden Programm versorgt werden muss.

umseitig das komplette Listing des Unterprogramms CAFUNC.

#### Listing - CAMAC\_FUNCTION

 $\mathbf{C}$  $\mathbf C$  $U. P. - NAME$  $\sim 10^7$ CAFUNC. FOR  $\mathbf{C}$ C **BEARBEITER**  $\mathbb{C}^2$ H. HEER, H. STOFF C C 09-DEC-80 **ERSTELLUNG**  $\overline{\cdot}$  $\mathbf c$  $\overline{c}$ **AENDERUNG** 20-MAR-81  $\overline{z}$  $\overline{c}$  $\mathbf c$ BETRIEBSSYSTEM: VAX11-780/VMS V2.1 C C C CAFUNC FUEHRT IM MODUL CRMO EINE CAMAC FUNCTION AUS  $\mathbf C$  $\mathbf c$ **AUFRUF** CALL CAMAC\_FUNCTION (CRMO, ISUB, IFUNC, IERR)  $\ddot{\cdot}$  $\mathbf c$  $\mathbf c$ **PARAMETER** CRMO > CAMAC CRMONUMMER  $\ddot{\cdot}$  $\mathbf C$ ISUB > MODUL SUBADRESSE IFUNC > CAMAC FUNCTION (0 - 31)<br>IERR > ALLG. STATUSBLOCK  $\mathbf c$ C  $\mathbf c$ SUBROUTINE CAMAC\_FUNCTION (CRMO, ISUB, IFUNC, IERR)  $\mathbf c$ INTEGER \*2 CRMO, IFUNC, IOSB(4), IERR(8), IFLAG(2) INTEGER \*4 STATUS, SYS\$GIOW, LIB\$SIGNAL C EQUIVALENCE (STATUS, IFLAG(1))  $\mathbf c$ INCLUDE 'IFORLIBJIODEF.FOR/NOLIST' INCLUDE '[FORLIB]SSDEF.FOR/NOLIST'  $\mathbf c$ SCHREIBE CAMAC FUNKTION INS MODUL CRMO C  $\mathbf c$ \*\*\*\*\*\*\*\*\*\*\*\*\*\*\*\*\*\*\*\*\*\*\*\*\*\*\*\*\*\*\*\*\*\*\*\*\*\* C STATUS = SYS\$QIOW (,%VAL(CRMO), %VAL(IO\$\_ACCESS), IOSB,,, ., XVAL(IFUNC), XVAL(ISUB),,,) 1 C DO 10  $I=1, 4$  $IERR(I) = IOSB(I)$ 10 C  $IERR(5) = IFLAG(1)$  $IERR(6) = IFLAQ(2)$ C IF (. NOT. STATUS) THEN CALL LIB\*SIGNAL (%VAL(STATUS))  $IERR(7) = -1$ **RETURN** ENDIF C IF (IOSB(1) . NE. SS\$ NORMAL) THEN CALL LIB\$SIGNAL (%VAL(IOSB(1)))  $IERR(7) = -1$ **RETURN ENDIF**  $\mathbf C$  $IERR(7) = 0$ **RETURN** C **END** 

### 4 Der CAMAC DRIVER

Auf den naechsten Seiten sind die wesentlichen Abschnitte des Drivers im Detail erlaeutert. Weitere Erklaerungen kann man aus dem Kommentar des Assemblerlistings entnehmen! Grundsaetzlich besteht jeder Driver unter VMS aus einem sehr aehnlichen Skelettaufbau. Es muss nur die spezifische Hardware mit der richtigen Befehlsfolge angesprochen werden. Weiter muss die Anpassung des Unibus-Adressbereichs C 18 bit > an den virtuellen Adressbereich der VAX11/780 vorgenommen werden. Fuer Anwender die in Zukunft einen CAMAC Driver entwickeln wollen, sollte der vorliegende Driver in fast allen Anspruechen ein Beispiel geben koennen.

### 4.1 Uebersetzung des CAMAC Drivers.

### SMACRO/LIST CADRIVER+SYS\$LIBRARY:LIB/LIBR

Diese Anweisung an den MACRO Compiler startet einen Uebersetzungslauf, wobei die aufgerufenen System Macros die System-Macrobibliothek SYSSLIBRARY:LIB.OLB erfordern.

### 4.2 Das Binden des CAMAC Drivers

### SLINK/NOTRACE CADRIVER,CADRlVER.OPT/OPTIONS, SYSSSYSTEM:SYS.STB/SELECTIVE\_SEARCH

Mit dieser Anweisung wird der CAMAC Driver gebunden. Es werden alle Adressen zugeordnet. CADRIVER.OPT ist eine LINK-OPTION der die Transferadresse festlegt (BASE = 0).

 $- 16 -$ 

#### $4.3$ Lade-Anweisungen fuer den CAMAC - Driver

Das Laden des CAMAC Drivers sollte nur von Personen durchgefuehrt werden, die saemmtliche Anweisungen die gegeben werden muessen bis ins Detail verstehen. (z.B. System Manager) Die Anweisungen sind unter dem System-Manager-LOGIN vorzunehmen.

SRUN SYSSSYSTEM: SYSGEN  $1)$ SYSGEN>LOAD DM1: [DRIVER] CADRIVER.EXE Lade den CAMAC Driver und dessen DATA-BASE der den File-Namen CADRIVER hat von der DM1 unter dem UIC DRIVER ins System. Hier ein paar Beispiele fuer einzelne Module im CAMAC CRATE. z.B.: Modul auf Station 7

### SYSGEN>CONNECT CAG@/ADAP=3/VEC=%0644/CSR=%0766@@@/NUMVEC=1

Das CONNECT Kommando erstellt die DATA-BASE Controll-Blocks fuer zusaetzliche Geraete.

siehe Geraeteliste weiter unten **CAGO**  $>>$ ist die Nummer der SBI NEXUS - Adresse ADAPTER=3 unter der der UNIBUS ADAPTER angeschlossen ist. Diese Anweisung legt die UNIBUS Adresse  $VEC = X0644$ des Interrupr Vektors fuer das spezielle Geraet fest. Alle Zahlen werden als Dezimalzahlen interpretiert, wenn sie nicht durch ein %0 als Oktalzahl oder durch ein %X als Hexadezimalzahl deklariert werden. Mit der CSR Anweisung legt man die  $CSR = X0766000$ Unibus-Adresse der CAMAC Grundadresse fest. Hier wird die Anzahl der Interruptvektoren  $NUMVEC=1$ fuer dieses Modul festgelegt.

Die naechste Seite zeigt die CAMAC Geraetezuordnung 

 $-17 -$ 

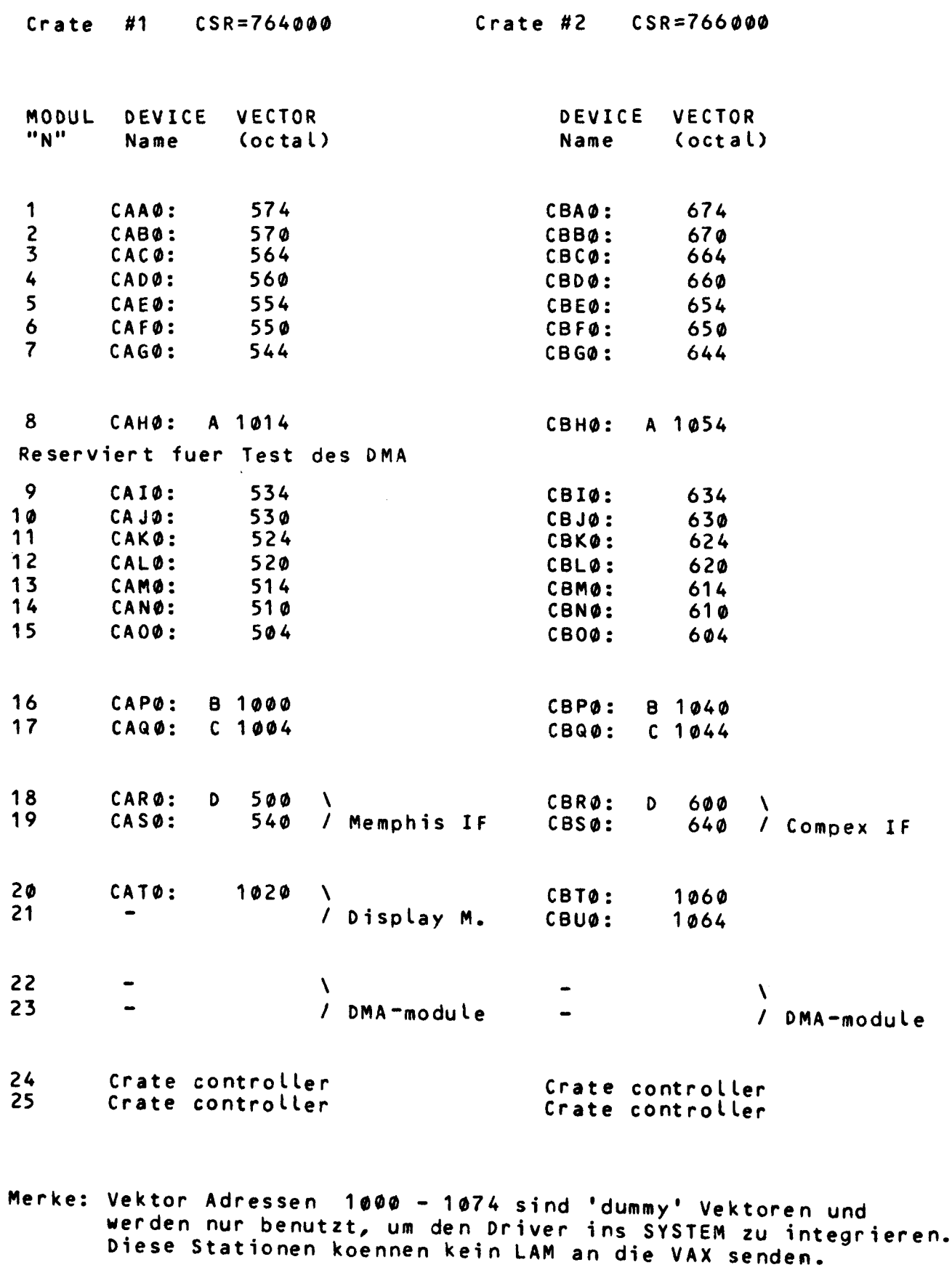

Station Nu. 8, 16, 17 und 18 koennen ein LAM an das<br>DMA-Modul (8=A, 16=B, 17=C, 18=D) senden.

 $4.4$ Die QIO Funktions-Codes

Der dritte Parameter bei dem QIO MACRO Aufrufen ist der QIO Funktionscode. Fuer den CAMAC Driver wurden folgende Codes zugewiesen:

THE QIO FUNCTIONS ARE: \*\*\*\*\*\*\*\*\*\*\*\*\*\*\*\*\*\*\*\*\*\*

 $\hat{\mathcal{A}}$ 

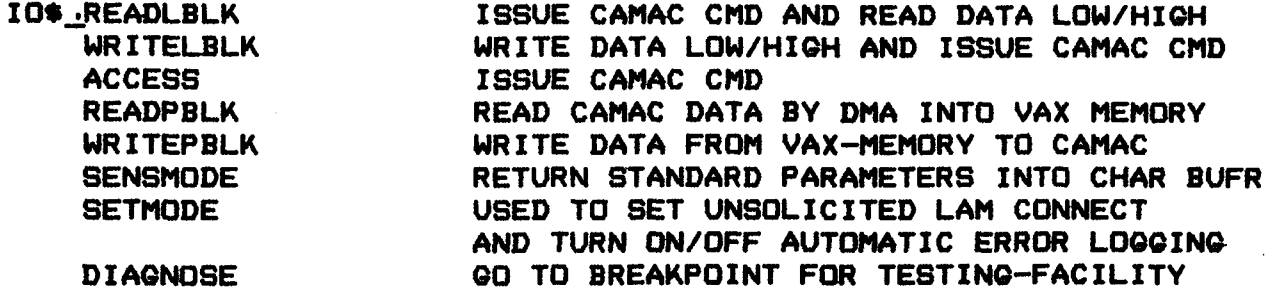

4.5 QIO Funktions-Modifikatoren

Die einzelnen QIO Funktionen koennen durch QIO Funktions-Modifikatoren aufgeteilt werden. es werden folgende Modifikatoren benutzt.

THE GIO FUNCTION MODIFIERS ARE: \*\*\*\*\*\*\*\*\*\*\*\*\*\*\*\*\*\*\*\*\*\*\*\*\*\*\*\*\*\*

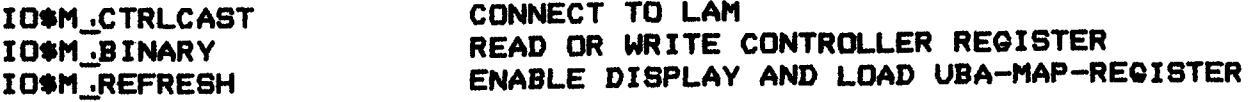

Die benoetigten Privileges fuer den CAMAC Benutzer sind:

PHY\_IO

 $LOG$ <sub>-IO</sub>

DIAGNOSE

4.6 CAMAC Konstante

 $\sim$   $\sim$ 

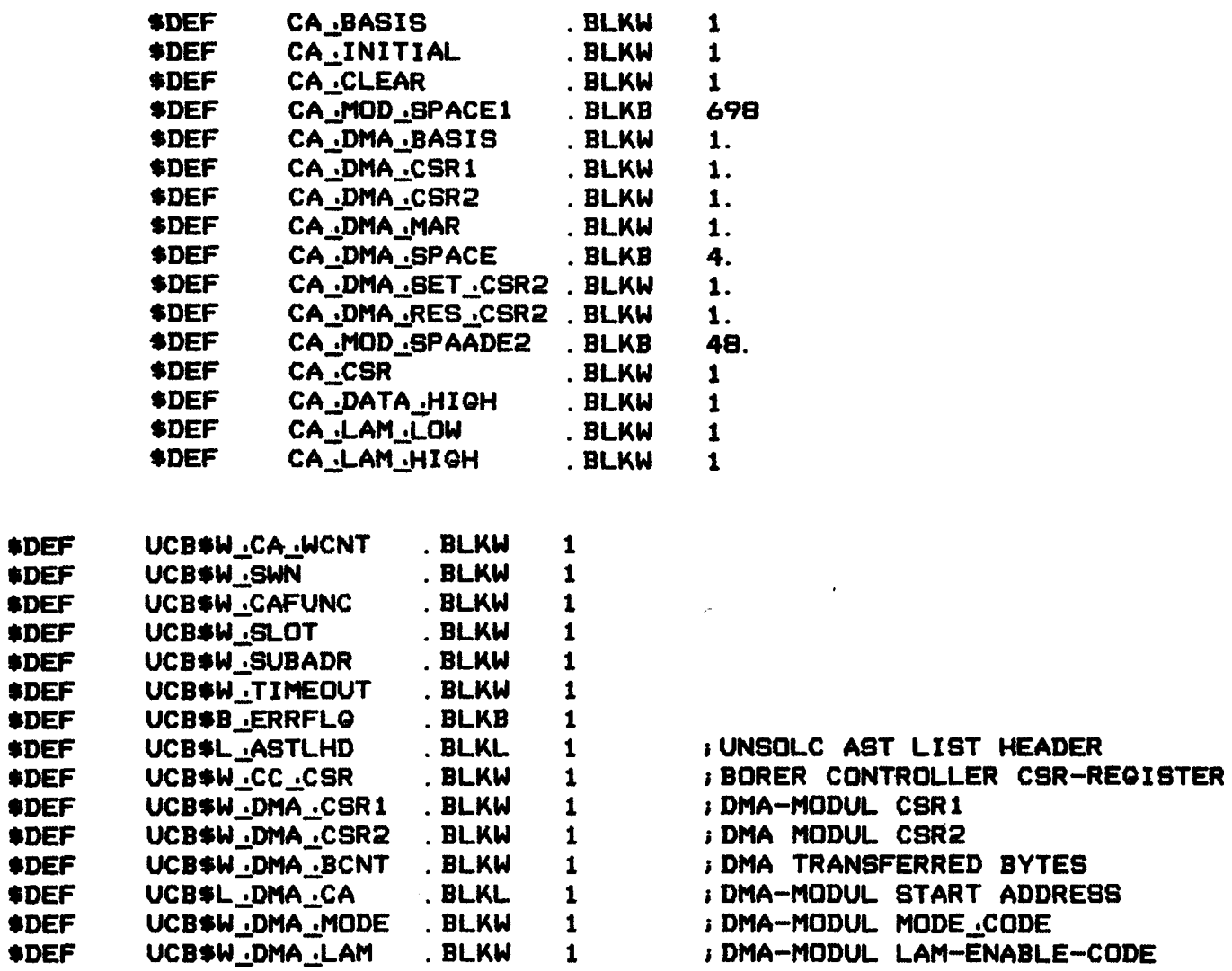

4.7 CSR und DMA Definitionen

CSR DEFINITIONS AND DMA DEFINITIONS

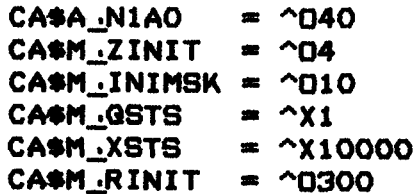

### 5 Driver Codierung

Auf den naechsten Seiten sind die wichtigsten Abschnitte des CAMAC Drivers abgelistet. Er ist in seine Funktionsblocks aufgeteilt und jeweils mit einigen Kommentaren versehen. Dieser Weg erscheint am guenstigsten, um *anderen* Anwendern die Einsprungstellen zu vermitteln, an denen sie fuer ihre CAMAC Hardwarekonfiguration den Driver aendern muessen.

5.1.1 Die Funktionstabelle (FDT)

Die Driver Function Decision Tabelle treibt die *geraete*abhaengige Vorverarbeitung eines I/0 Aufrufes an den Driver.

FUNCTION DISPATCH TABLE

 $\pmb{\delta}$ 

J CA\_FUNCTABLE: 1FUNC DECISION TABLE  $\mathbf{I}$ 1ALL VALID I/0 FUNCTIONS FUNCTAB ,-1 READ DATA AND CONTROLLER <READLBLK,-WRITELBLK,-; WRITE DATA AND CONTROLLER 1 DMA READ READPBLK,- <sup>1</sup>DMA WRITE WRITEPBLK,-; CAMAC FUNCTIONS ACCESS,- ; SET UP UNSOLICITED LAM AST SETMODE, -; TEST - FACILITY DIAGNOSE,-> 3  $\mathbf{r}$ 1ALL VALID BUFFERED I/0 FUNCTIONS FUNCTAB ,-<WRITELBLK,- READLBLK> Î. FUNCTAB CA .DMA .READ, -<READPBLK> DMA READ FUNCTAB CA\_DMA\_.WRITE,-<WRITEPBLK> 1 DMA WRITE FUNCTAB CA\_WRITEKMAC,-<WRITELBLK> 1 WRITE DATA AND CONTROLLER FUNCTAB CA READKMAC,-<READLBLK> ; READ DATA AND CONTROLLER FUNCTAB CA\_CAMACFUNC,-

<ACCESS> 1 CAMAC FUNCTIONS FUNCTAB CA\_SETMODE, -<SETMDDE> 1 SET UP UNSOLIC ITED LAM AST FUNCTAB CA .DEBUQ, -<DIAQNOSE> 1 QO TO BREAKPOINT FOR TEST - HELP

 $- 21 -$ 

In dieser Initialisierungsphase wird der CAMAC Crate Controller initialisiert. In der Routine ist ein Haltepunkt implementiert, der beim Laden des Drivers angesprungen wird, wenn das VMS System mit der XDT-Testhilfe generiert wurde.

### CA .CONTROL.INIT:

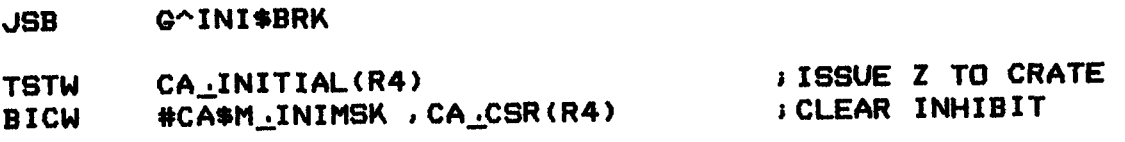

**RSB** 

### 5.1.3 Initialisierung II

R2, UCB\$W\_SLOT(R5)

Diese Routine hat zwei Hauptfunktionen. Zum ersten testet sie ob eine gueltige CAMAC Geraetenummer gegeben wurde, und zweitens haelt sie fuer den Display - DMA Mode falls eingebaut einen direkten DATAPATH fuer die Laufzeit des Systems

fest.

**MOVW** 

### CA UNIT INIT:

 $\pmb{\cdot}$  $\mathbf{3}$  $\pmb{\cdot}$  $\pmb{\cdot}$ 

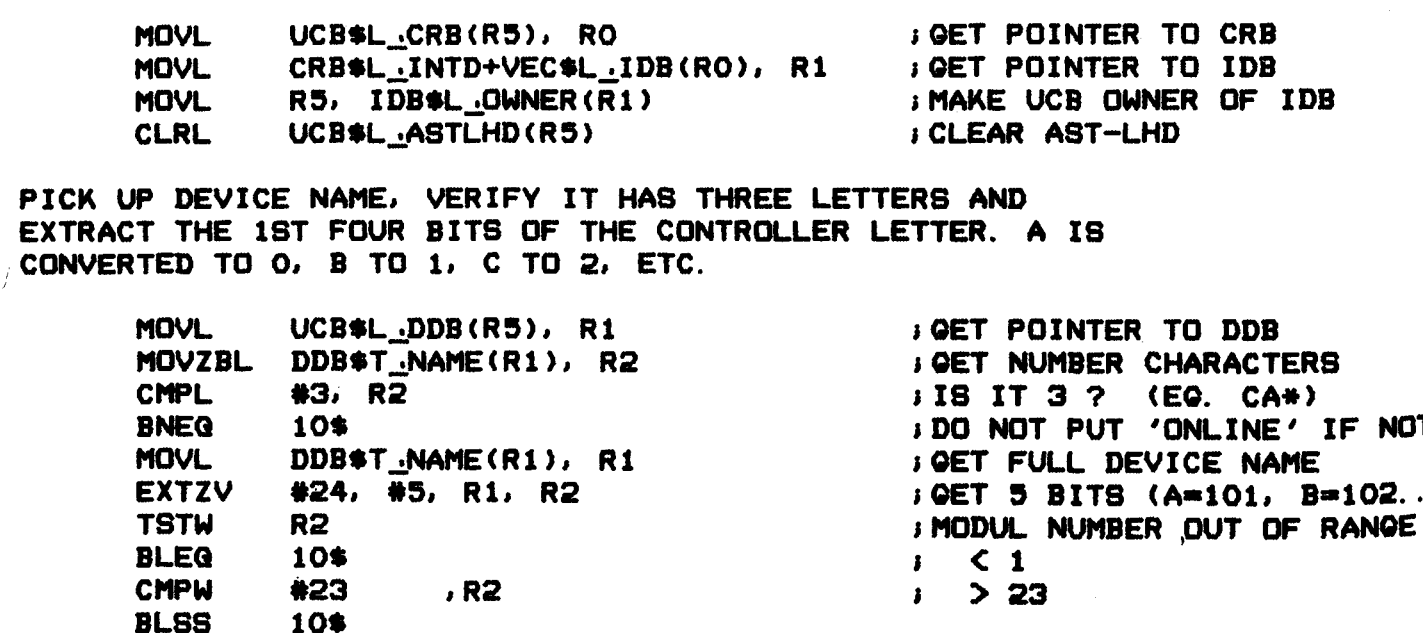

**; SAVE SLOT NUMBER** 

NO<sub>1</sub>

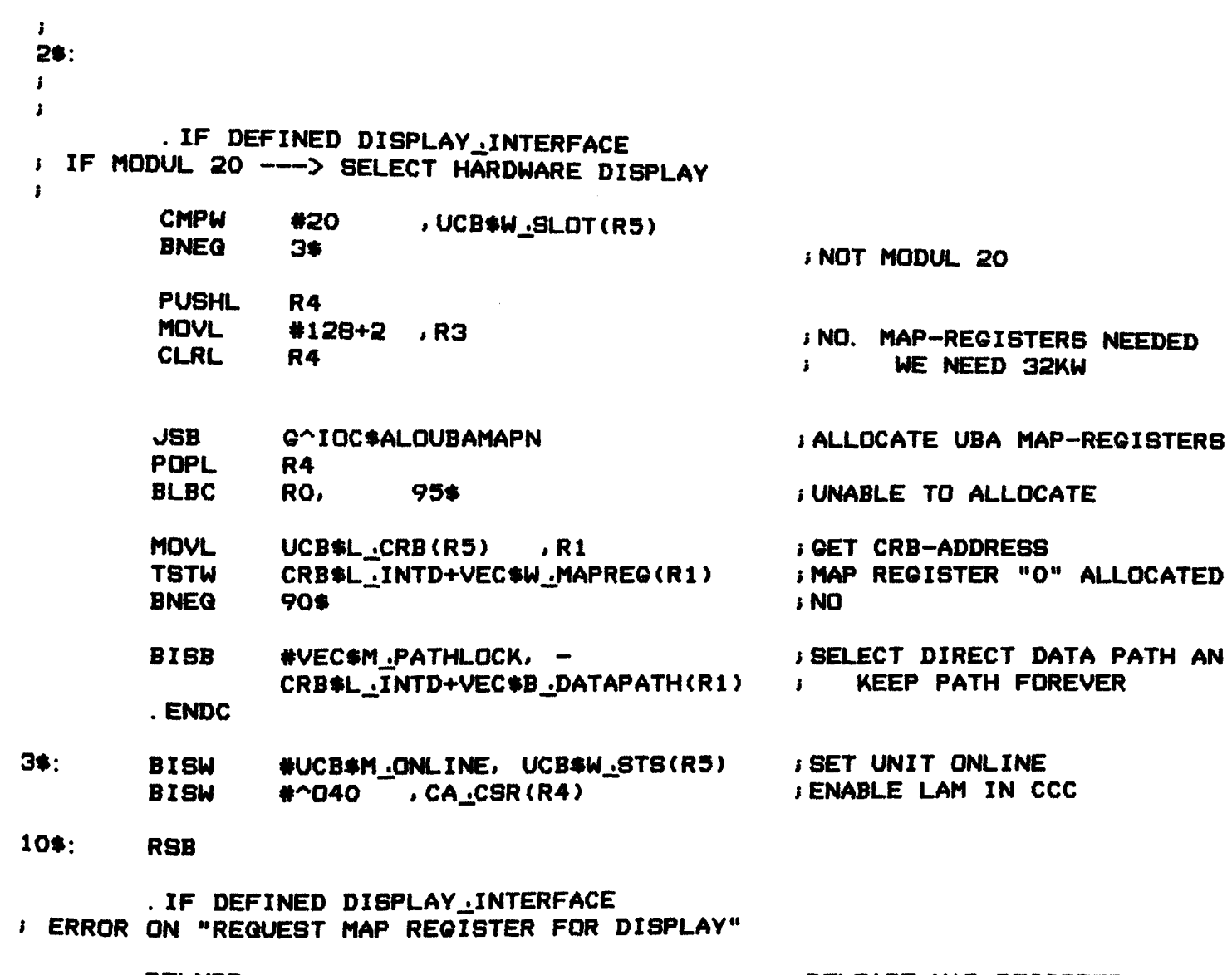

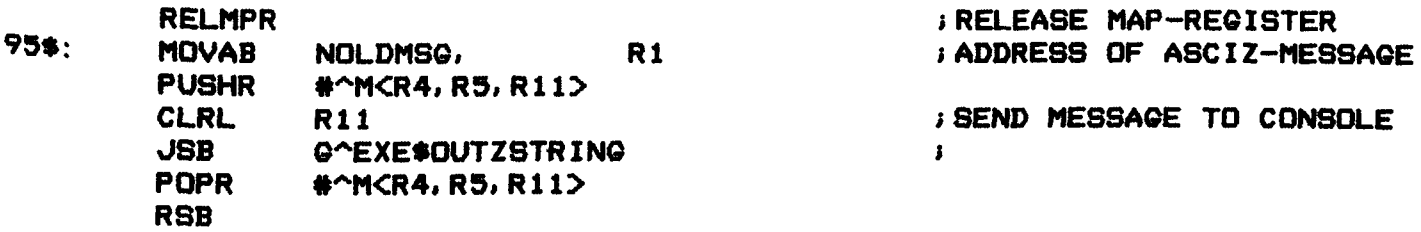

### NOLDMSG:

. ASCIZ <CR><LF>/\*\*\* UNABLE TO USE 0-32KW FOR DISPLAY \*\*\*/<CR><LF>

 $\sim 10^{11}$ 

5.2 Die FDT - Routinen

Jedem gueltigen QIO Funktionscode ist ein Einsprung in eine FDT Routine zugeordnet. Nachfolgend die Listen der FDT Routinen.

 $5.2.1$  DMA

Als erstes wird das entsprechende CAMAC - DMA Modul zugeordnet.

CA\_DMA\_WRITE:

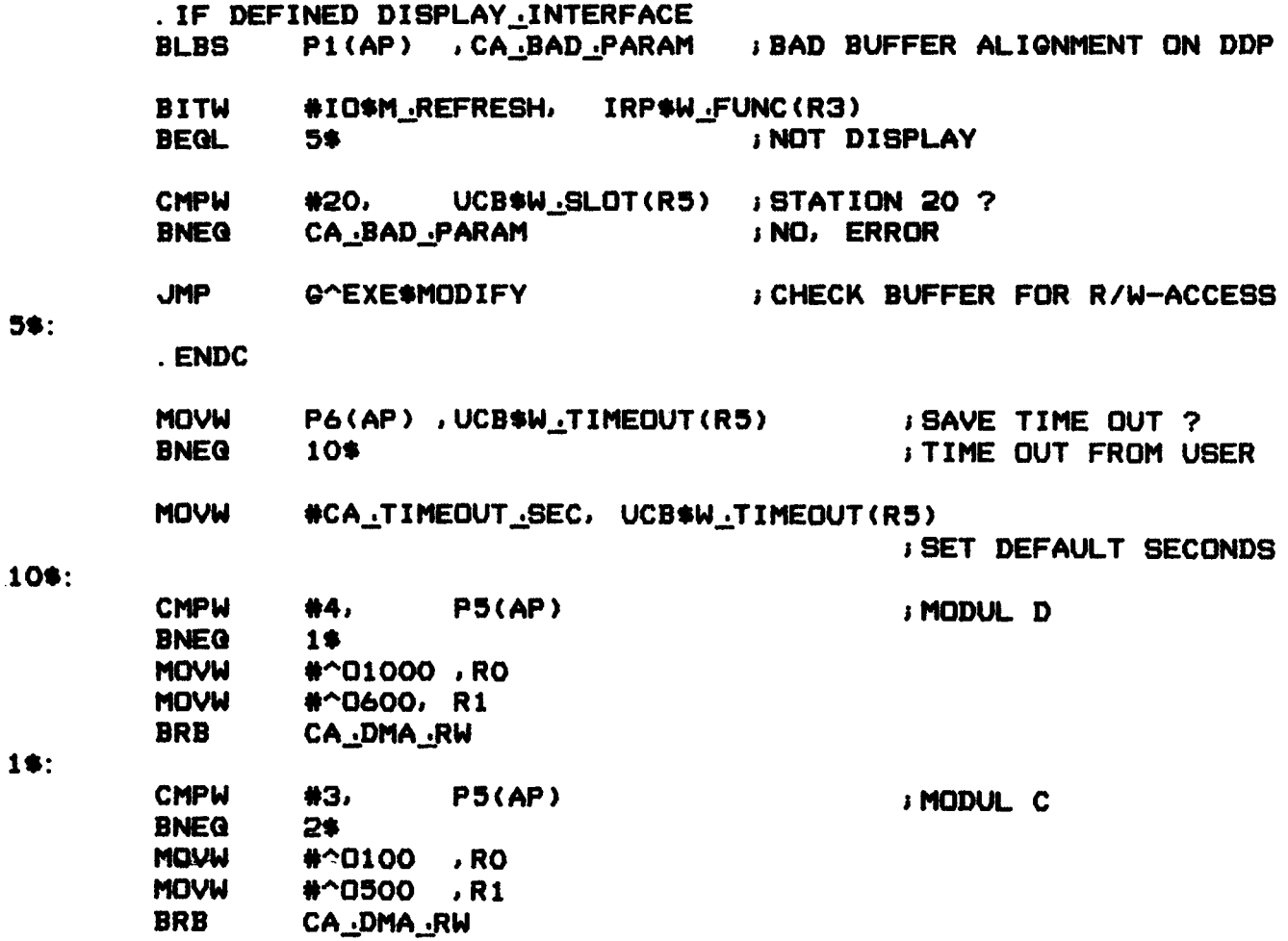

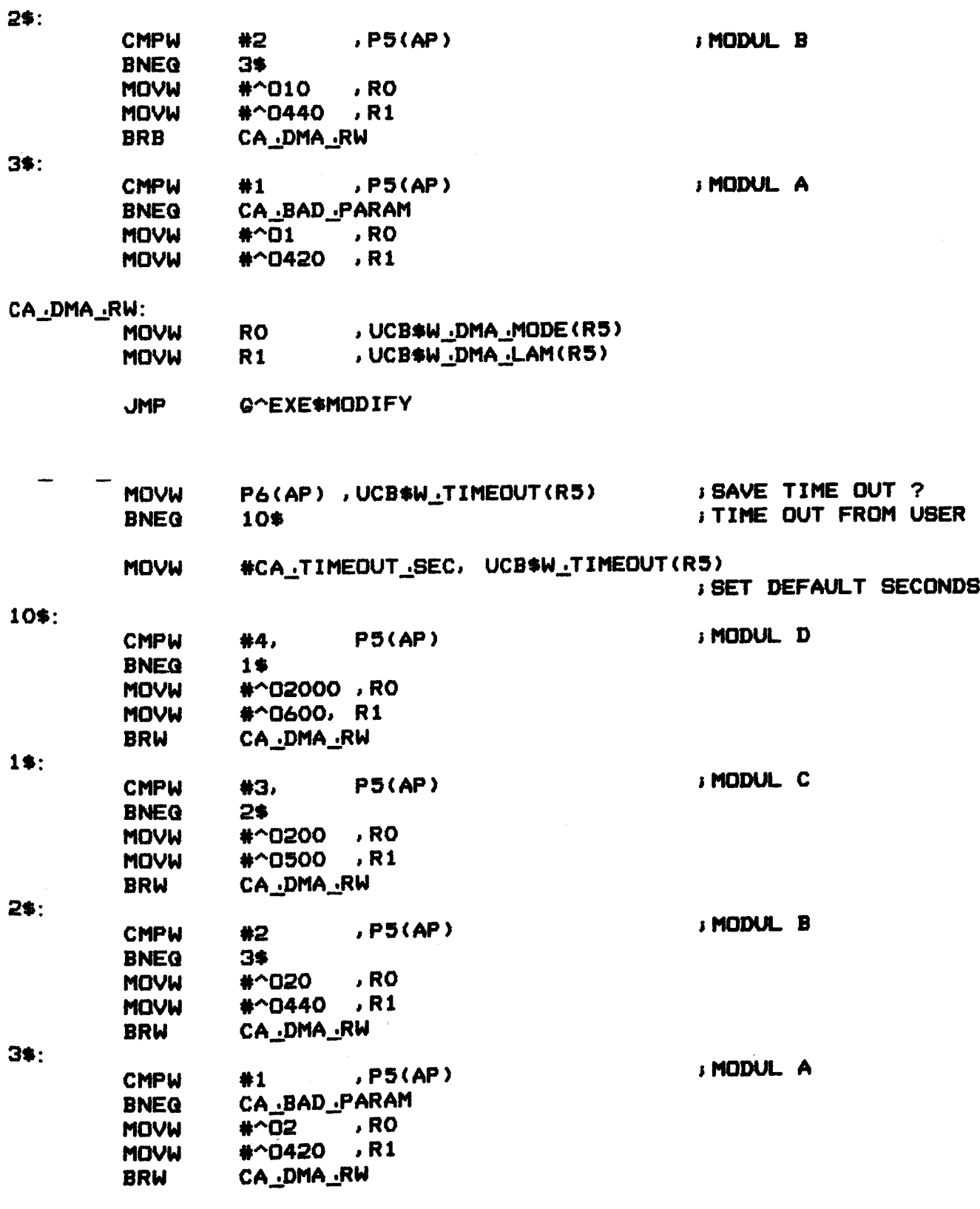

CA\_BAD\_PARAM:

$$
5.2.2 DISPLAY
$$

DISPLAY\_MODE:

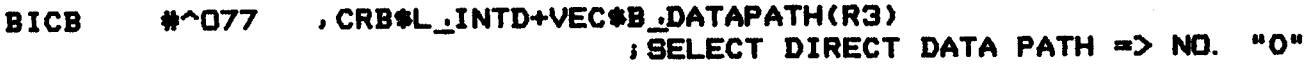

**LOADUBA** 

### **; ENABLE DISPLAY**

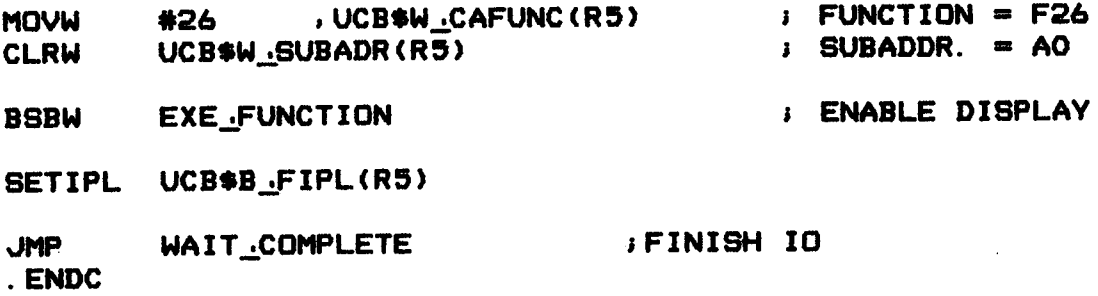

### 5.2.3 Lies 24 bit von CAMAC

 $\overline{\phantom{m}}$ 

### CA\_READKMAC:

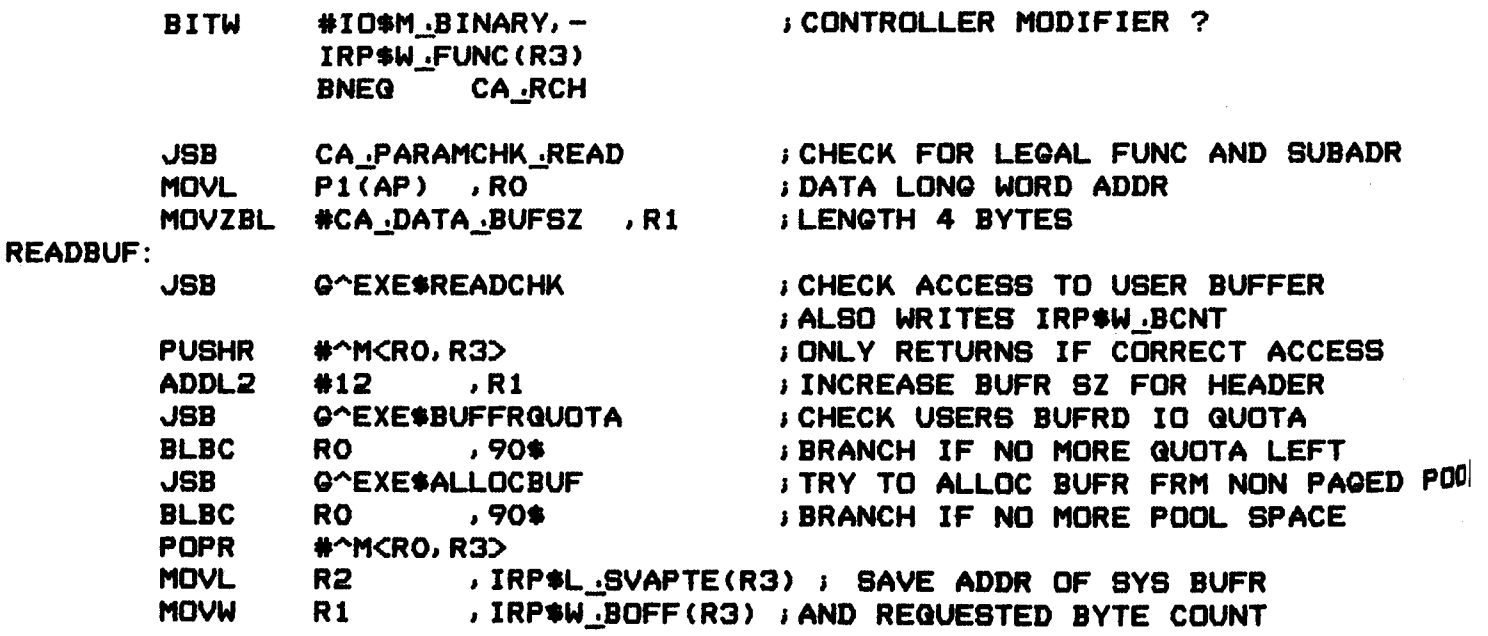

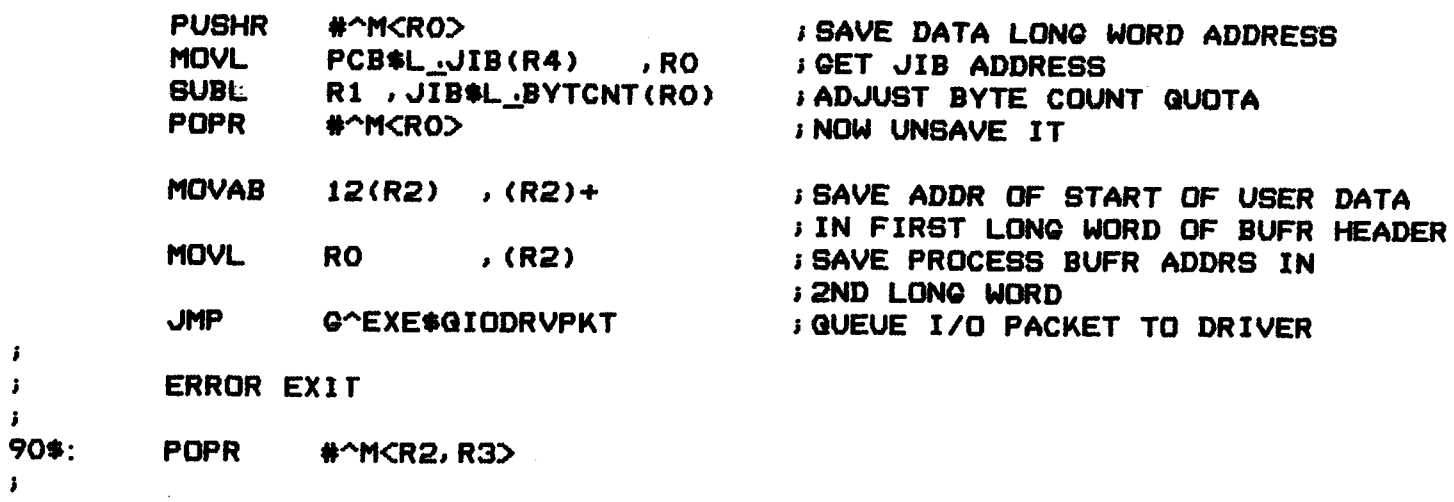

JMP Q^EXE\$ABORTIO

5.2.4 Schreibe 24 bit nach CAMAC

 $\mathbf{r}$  and  $\mathbf{r}$ 

CA\_WRITEKMAC:

 $\begin{array}{c} \mathbf{i} \\ \mathbf{j} \end{array}$ 

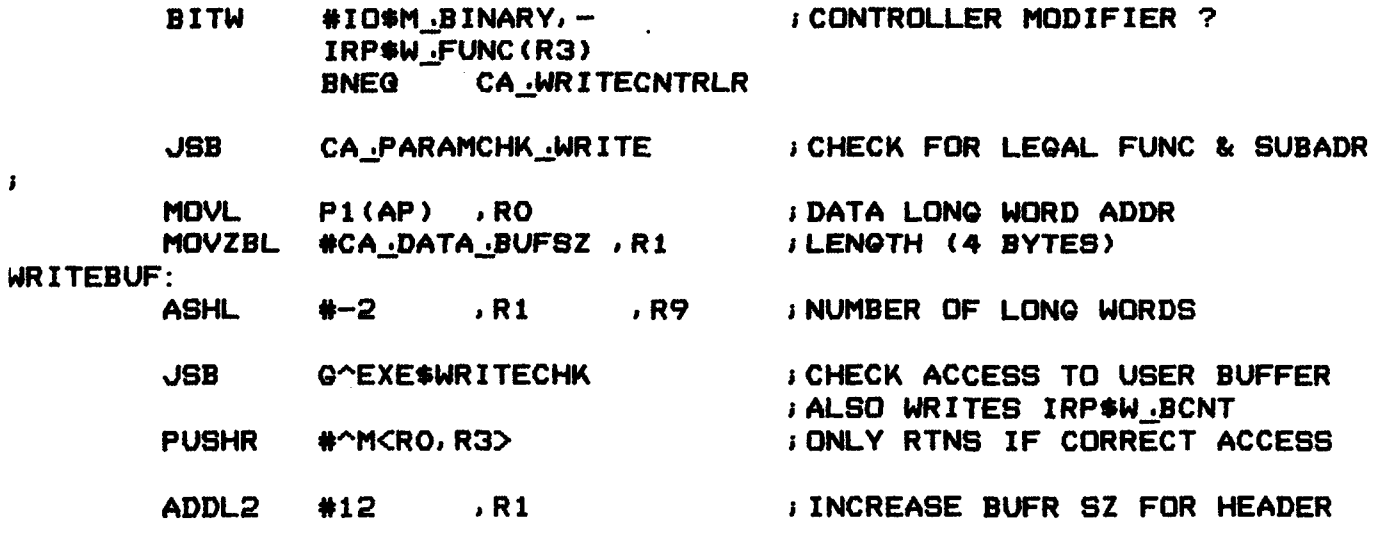

 $\frac{1}{2} \left( \frac{1}{2} \right) \left( \frac{1}{2} \right) \left( \frac$ 

 $\mathcal{L}^{\text{max}}_{\text{max}}$  and  $\mathcal{L}^{\text{max}}_{\text{max}}$ 

 $\mathcal{L}^{\text{max}}_{\text{max}}$ 

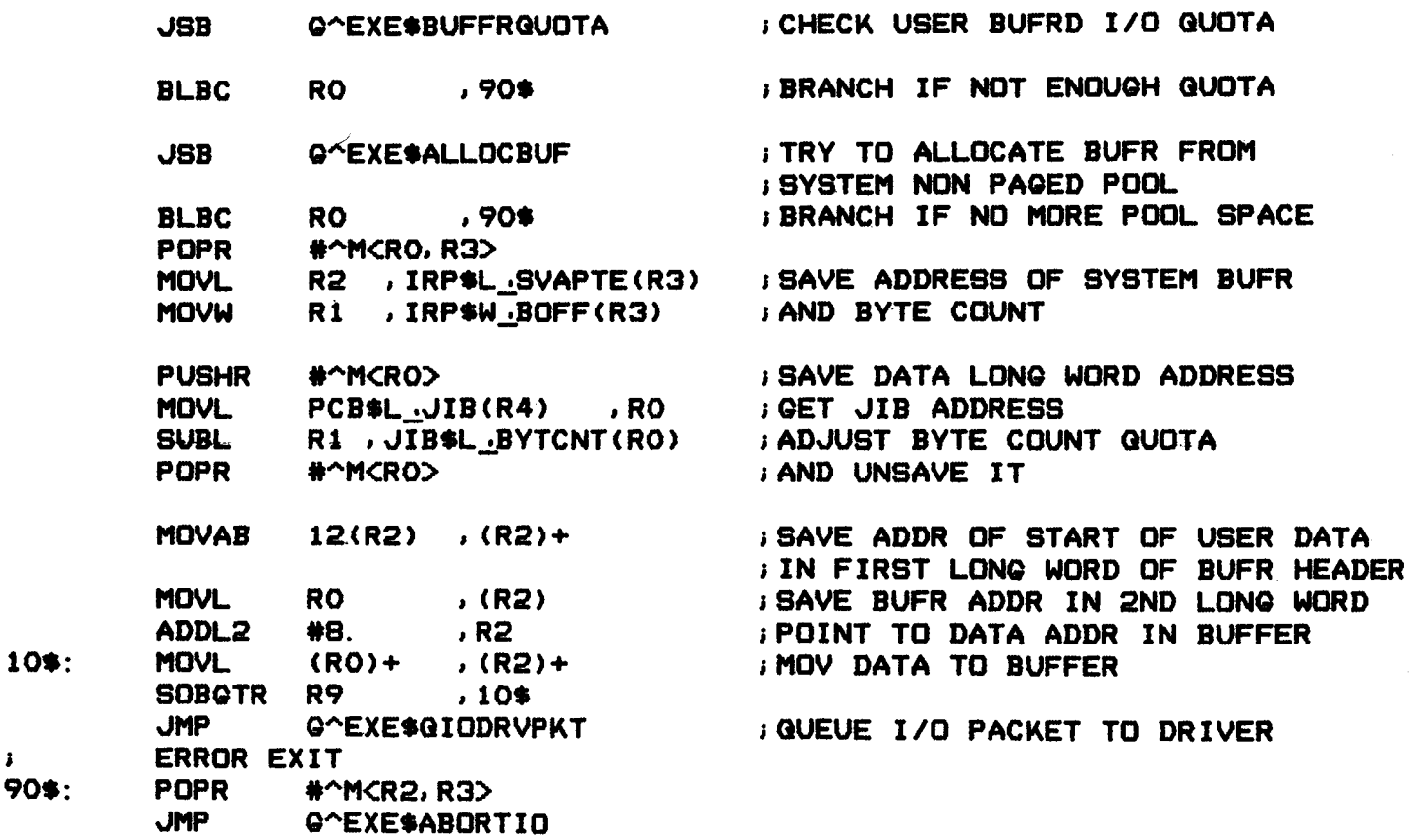

## 5.2.5 Lies Crate Controller Register

- $\pmb{\cdot}$ CA\_READCNTRLR  $\pmb{\cdot}$
- FUNCTIONAL DESCRIPTION  $\pmb{\delta}$ ;

READ BORER 1533 CRATE CONTROLLER REQISTERS (1 WORD/REQ) AND<br>WRITE INTO BUFFER POINTED TO BY P1 (1 REQ/LONG WORD) : ;  $\pmb{\cdot}$ DATA LOW, DATA HIGH, LAM LOW, LAM HIGH, STATUS1, STATUS2.  $\mathbf{r}$  $\mathbf{r}$ 

CA\_:.READCNTRLR:

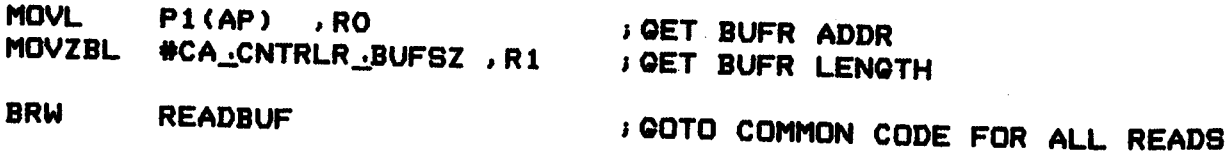

 $\mathcal{A}_\mu$ 

; 90\$:

 $5.2.6$ Schreibe Crate Controller Register  $\ddot{\phantom{a}}$ **CA .WRITECNTRLR**  $\mathbf{I}$ ÷ FUNCTIONAL DESCRIPTION :  $\mathbf{r}$  $\mathbf{i}$ WRITE BORER 1533 CRATE CONTROLLER REGISTERS, SAME FORMAT AS  $\mathbf{I}$ FOR READCNTRLR EXCEPT IF BUFR LONG WORD IS "-1" THEN  $\mathbf{r}$ DONT WRITE THAT REGISTER TO CONTROLLER.  $\mathbf{I}$ **CA\_WRITECNTRLR: ; GET BUFR ADDR MOVL**  $P1$ (AP) , RO MOVZBL #CA\_CNTRLR\_BUFSZ, R1 ; GET BUFR LENGTH ; GOTO COMMON CODE FOR ALL WRITES BRB WRITEBUF 5.2.7 CAMAC Funktionen CA\_CAMACFUNC: **BSBW** CA\_PARAMCHK\_FUNCTION **BICHECK LEGALITY OF FUNC & SUBADDR EXE FUNCTION BSBW JEXECUTE CAMAC FUNCTION CLRL GLEAR X AND G** R<sub>1</sub> , RO **MOVZWL** CA\_CSR(R2) **; CAMAC STATUS WORD INTO RO**  $*$ <sup>-0200</sup>, RO  $:Q - BIT SET$  ? **BITL** : NO >>> 20\$ 20\$ **BEQL** #CA\$M\_@STS ,R1<br>#^0100 ,R0 BISL2 FYES SET Q FLAG **BITL**  $X - BIT SET$  ? 20\$: **BEGL** 30\$ **IND >>> 30\$**  $, R1$ **I YES SET X FLAG** BISL2 #CA\$M\_XSTS MOVZWL #SS\$ NORMAL, RO  $30$  $$:$ **JMP** G^EXE\$FINISHIO EXE\_FUNCTION: ASSUME IDB\$L\_CSR EQ O UCB\$L .CRB(R5), RO **MOVL** @CRB\$L.INTD+VEC\$L\_IDB(RO), R2 ; CSR -> R2 **MOVL ; SAVE CSR OFFSET FOR SLOT MULW3** #CA\$A N1AO, -

UCB\$W\_GLOT(R5), UCB\$W\_GWN(R5) UCB\$W\_SUBADR(R5), RO ; CALCULATE -**MOVZWL** ; MODULE -MULW<sub>2</sub> #2 , RO UCB\$W\_SWN(R5) ; SUBADDR -, RO ADDW2

\*\*\*\*\*\*\*\*\*\* CONTROL FUNCTION TO CAMAC \*\*\*\*\*\*\*\*\*\*  $\mathbf{I}$ 

> , CA\_CSR(R2) ; CLEAR FUNCTION BITS IN CSR **BICW** #7 UCB\$W\_CAFUNC(R5) , (R2)ER0] ; EXECUTE CAMAC FUNCTION **MOVB**

**RSB** 

5.2.8 Setze UNSOLICITED LAM AST

CA\_SETMODE:

 $\pmb{\delta}$  $\mathbf{r}$ 

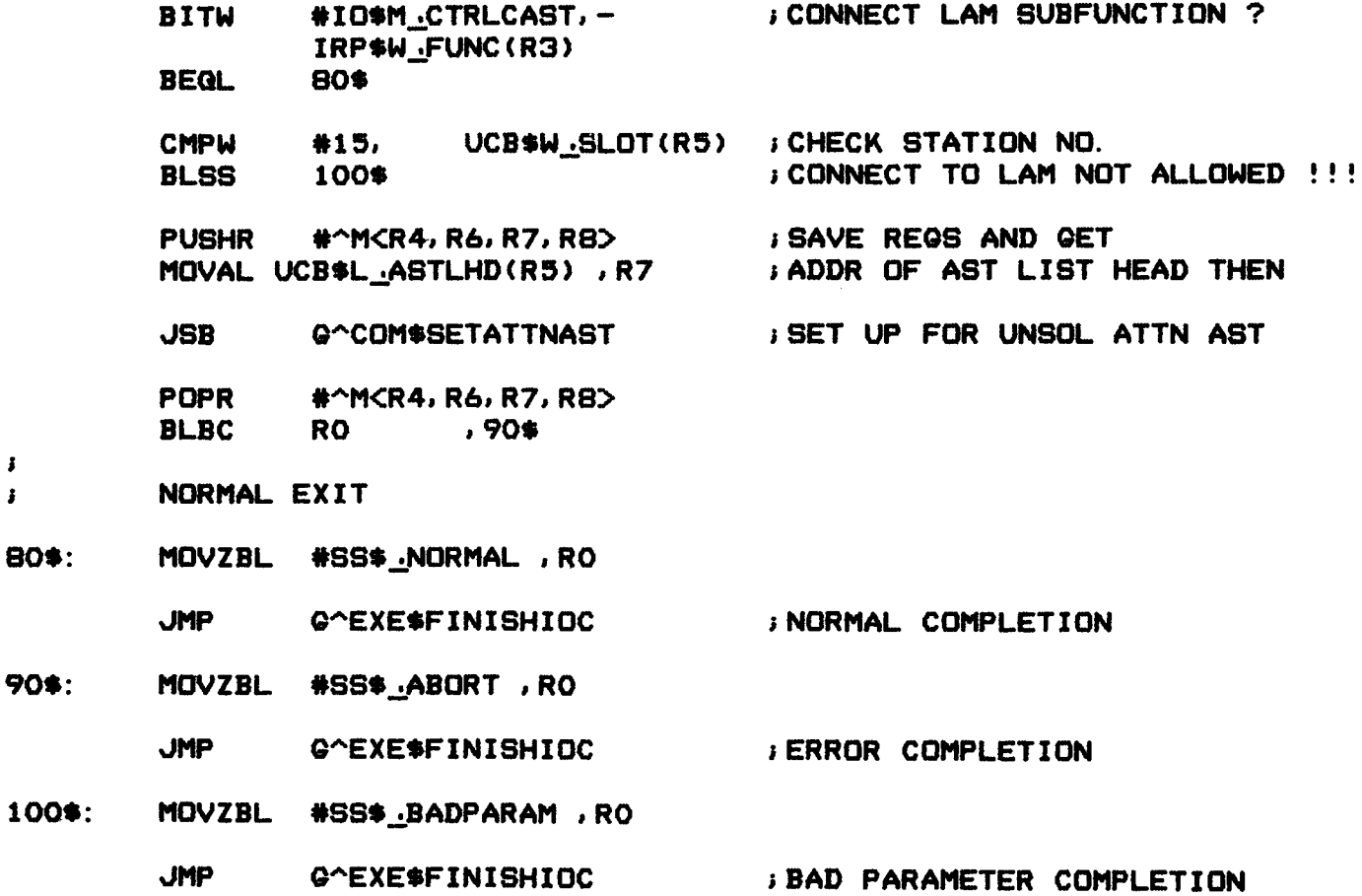

5.2.9 Testhilfe - Einsprung (XDT)

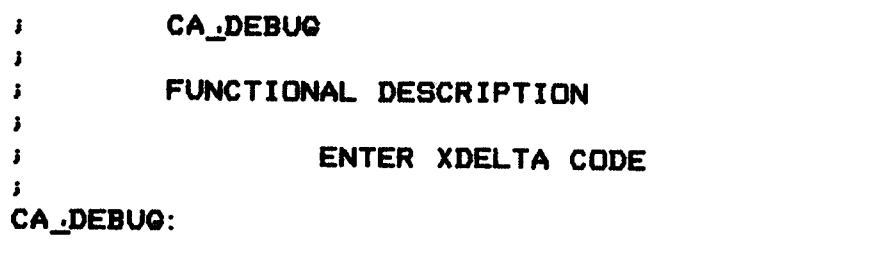

JSB G^INI\$BRK MOVZBL #SS\$ NORMAL , RO JMP G^EXE\$FINISHIOC  $-30 -$ 

### CA\_PARAMCHK\_FUNCTION:

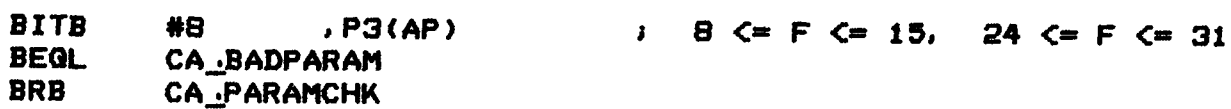

 $\mathcal{L}_{\mathcal{A}}$ 

### CA\_PARAMCHK\_READ:

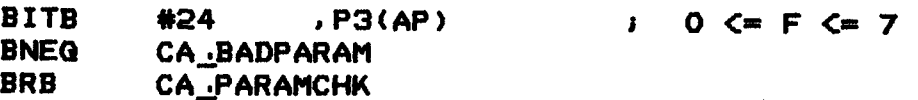

 $\bar{z}$ 

### CA\_PARAMCHK\_WRITE:

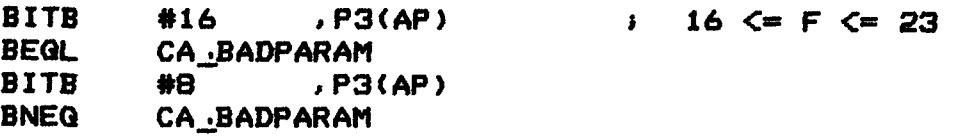

### CA\_PARAMCHK:

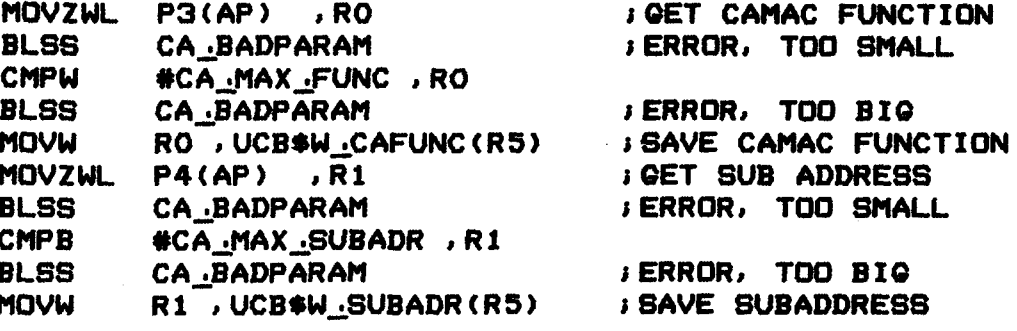

#### **RSB**

ERROR RETURN  $\pmb{\cdot}$ 

### $\pmb{\cdot}$

 $\bar{z}$ 

CA\_BADPARAM:

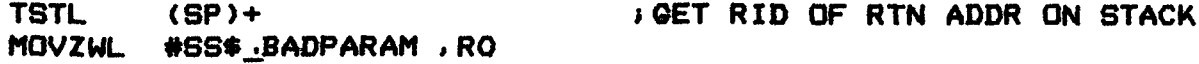

JMP G^EXE\$FINISHIDC

 $\hat{\mathcal{A}}$ 

### 5.4 I/0 Routinen

Das unten abgebildete Diagramm zeigt den Weg vom Benutzer-Programm, das mittels eines QIO - Aufrufes den Driver ueber die oben beschriebenen FOT Routinen anspringt.

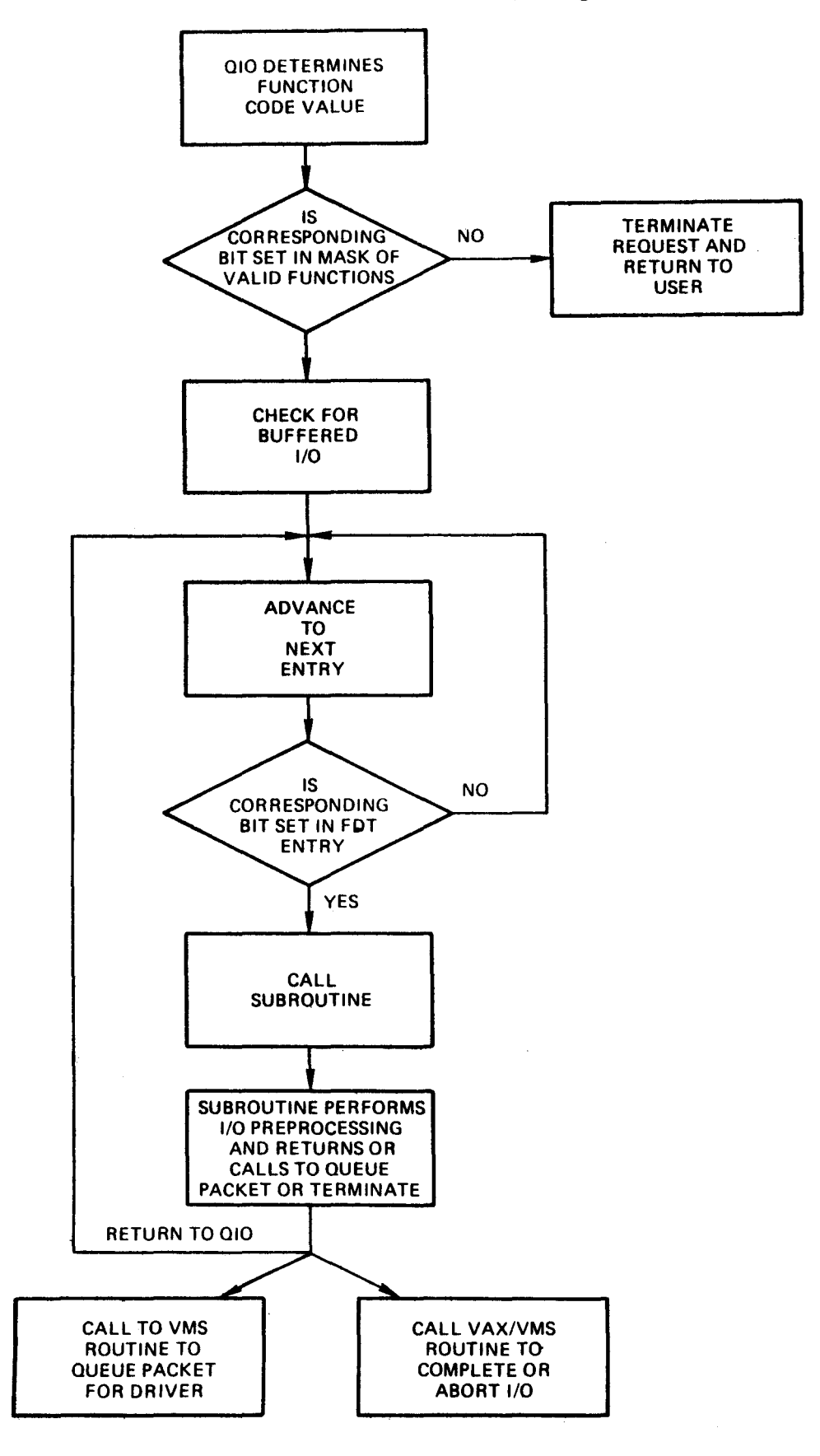

 $\bar{\lambda}$  .

 $5.4.1$  DMA

DMA .WRITE .MODE: . IF DEFINED DISPLAY INTERFACE #IO\$M\_REFRESH, IRP\$W\_FUNC(R3) **BITW BNEG** DISPLAY MODE . ENDC

DMA .MODE: **; PREPARE FOR A BLOCK TRANSFER REQDPR ; REQUEST A DATA PATH REGMPR** REQUEST A SET OF MAP REQISTERS **LOADUBA ; LOAD THE MAP REQISTERS** 

CALCULATE UNIBUS START ADDRESS & THE WORD COUNT OF THE TRANSFER

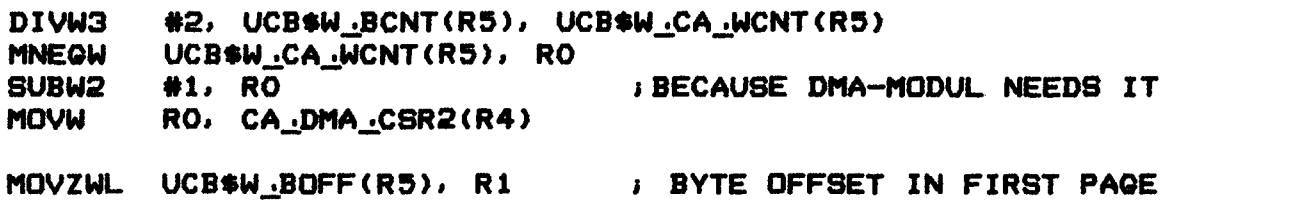

**; OF TRANSFER MOVL** UCB\$L CRB(R5), R2 **B** ADDRESS OF CRB CRB\$L\_INTD+VEC\$W\_MAPREG(R2), #9, #9, R1 **INSV : INSERT PAGE NUMBER ; BECAUSE DMA-MODUL NEEDS IT SUBL2**  $#2, R1$ **I SAVE START ADDRESS** R1, UCB\$L DMA CA(R5) **MOVL** 

; TO CALCULATE FINAL TRANFER COUNT **I EXTRACT BITS 17:16 OF BUS ADDRESS** #16, #2, R1, R2 **EXTZV** #14, R2, R2 **BHIFT EXTENDED MEMORY BITS ASHL** 

**DSBINT** 

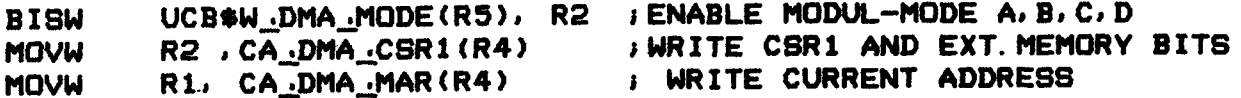

ATTENTION : THIS TRANSFERS THE ADDRESS-BITS 15 & 16 TOO 

UCB\$W\_DMA\_LAM(R5), CA\_DMA\_SET\_CSR2(R4) **MOVW** 

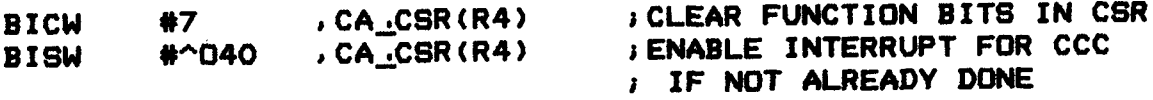

: WRITE THIS UCB-ADDRESS INTO IDB\$L\_OWNER FOR INTERRUPT ROUTINE: 1GET POINTER TO CRB "OVL UCB\$L\_CRB(R5), RO MOVL CRB\$L\_INTD+VEC\$L\_IDB(RO), R1 ;QET POINTER TO IDB **MOVL** R5, IDB\$L\_OWNER(R1) ;MAKE UCB OWNER OF IDB MOVZWL UCB\$W\_TIMEOUT(R5), RO ; GET TIMEOUT IN SECONDS<br>WFIKPCH CA\_DEV\_TIMEOUT, RO ; WAIT FOR INTERRUPTS WFIKPCH CA\_DEV\_TIMEOUT, RO \*\*\*\*\*\*\*\*\*\* DEVICE HAB INTERRUPTED >> F 0 R K IOFORK PURDPR ;PURQE UBA BUFFERED DATA PATH RELMPR IRELEASE MAP-REQISTERS RELDPR IRELEASE DATA PATH TEST IO-COMPLETION: **MOVZWL** #SS\$<u>.NORMAL, RO</u> JSUCCESSFUL COMPLETION CODE TSTW<br>BLSS UCB\*W\_DMA\_CSR2(R5) 1 WC-OVERFLOW SET ??? 10\$ <sup>I</sup>YES, OK "OVZWL \*BS\$~0PINCOMPL, RO ; WORD COUNT OVERFLOW NOT SET ! ! ! *•=>* OPERATION INCOMPLETE 10\$: INSV UCB\$W\_DMA\_BCNT(R5), #16, #16, RO JFINAL TRANSFER COUNT MOVL UCB\$W~Dt1A~CSR1 (R,), R1 IRETURN CSR1 AND CSR2 TO USER  $\mathbb{R}^2$  $BISW$   $\#$ ^040 , CA<sub>\_C</sub>CSR(R4) <sup>1</sup>ENABLE INTERRUPT FOR CCC REGCOM 1 FINISH REGUEBT IN EXEC

 $\mathbf{I}$ 

Ĵ

5.4.3 Read Data & Read Controller

\*\*\*\*\*\*\*\*\*\* READ 24 BIT FROM CAMAC MODUL \*\*\*\*\*\*\*\*\*\*  $\mathbf{I}$  $\mathbf{r}$ 

### QID\_READ\_DATA:

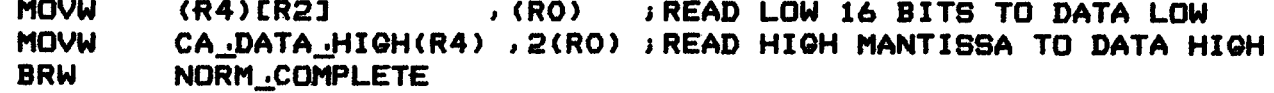

#### $\mathbf{J}$ \*\*\*\*\*\*\*\*\*\*\* READ CONTROLLER REGISTER \*\*\*\*\*\*\*\*\*\*\*  $\mathbf{r}$

### QIO\_READ\_CSR:

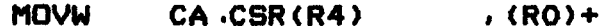

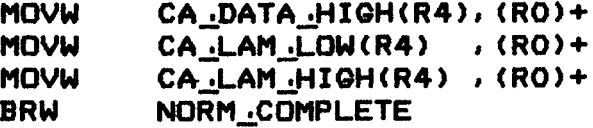

### 5.4.4 Write Data & Write Controller

#### \*\*\*\*\*\*\*\*\*\* WRITE 24 BIT TO CAMAC MODUL \*\*\*\*\*\*\*\*\*\*  $\mathbf{r}$  $\mathbf{r}$

### GIO WRITE DATA:

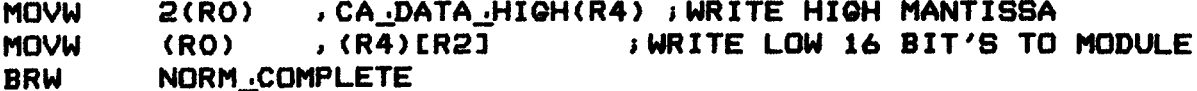

### \*\*\*\*\*\*\*\*\* WRITE C A M A C CONTROLLER \*\*\*\*\*\*\*\*\*\*\*

 $\mathbf{I}$ 

 $10*$ :

 $\mathbf{i}$ 

QIO .WRITE .CSR:

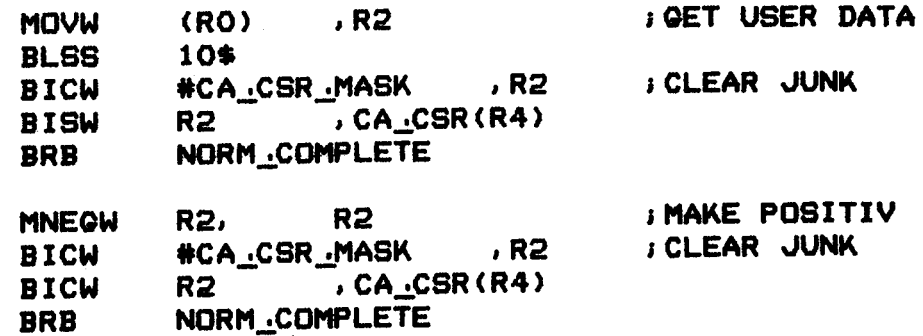

5.4.5 10 Completion

NORM\_COMPLETE:

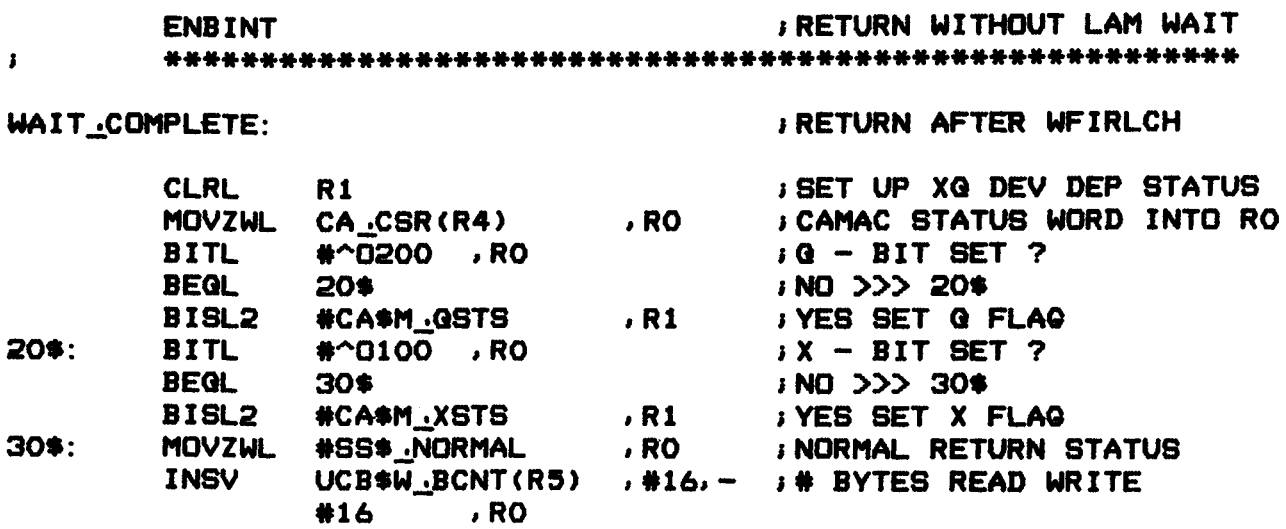

### COMPLETE\_IO:

**REGCOM** 

 $5.4.6$ Time Out

CA\_DEV\_TIMEOUT:

SETIPL UCB\*B\_FIPL(R5)

**PURDPR RELMPR RELDPR** 

CA\_DEV\_TIMEOUTW:

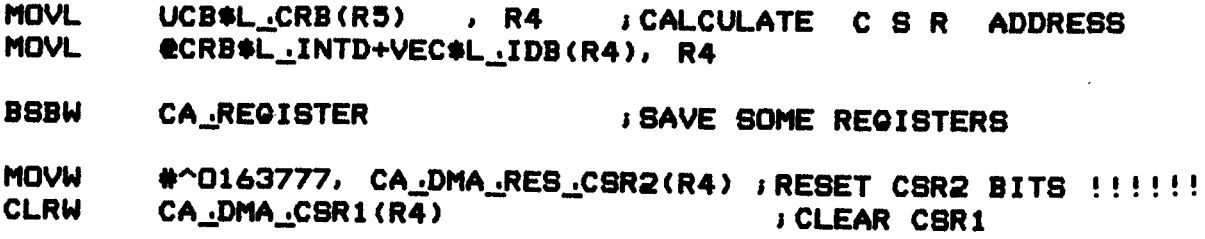

### POWER:

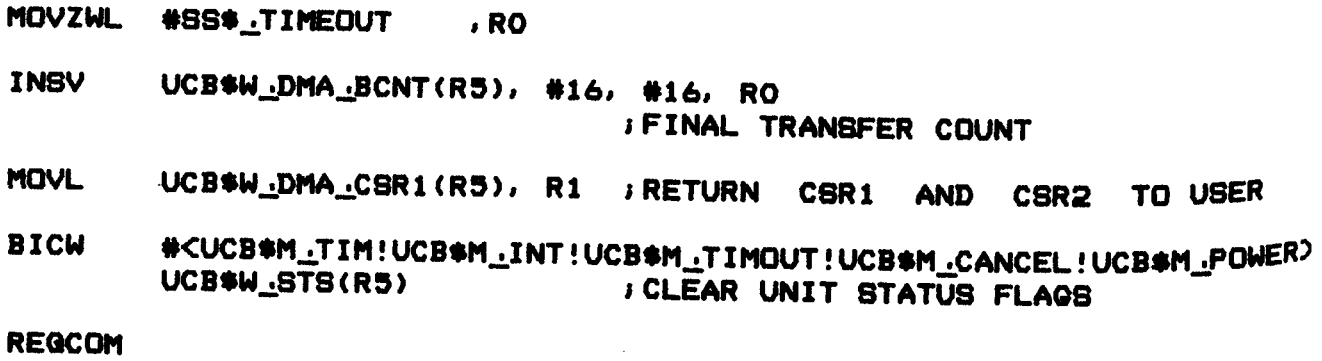

 $\sim 10$ 

5.5 **Interruptbehandlung** 

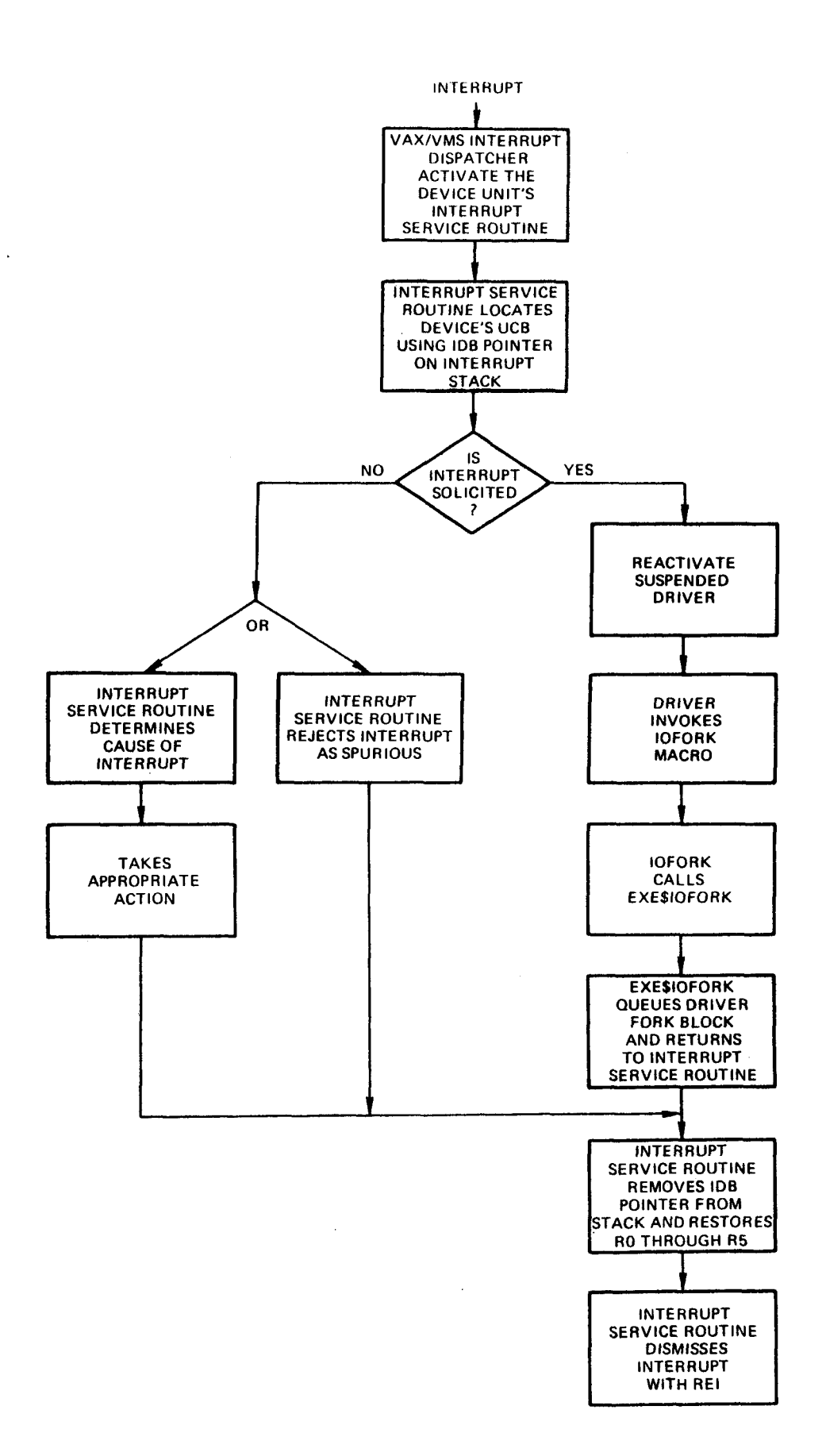

- 38 -

5.5.1 Expected Interrupt

### CA..:.INTERRUPT:

 $\begin{array}{c} 3 \\ 3 \end{array}$ 

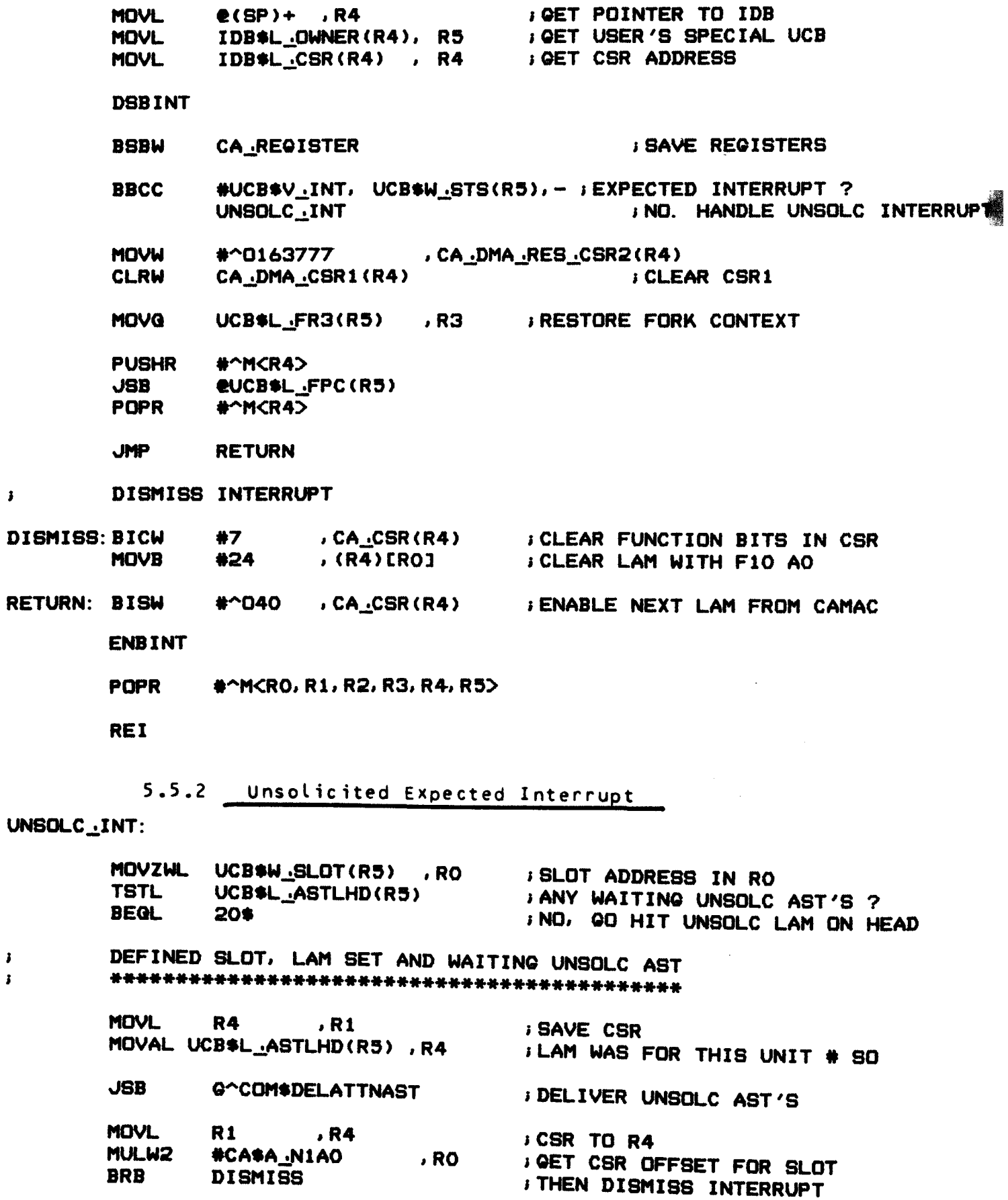

5.5.3 Unsolicited Unexpected Interrupt

DEFINED SLOT, LAM SET BUT NO WAITING UNSOLC AST  $\mathbf{I}$  $\mathbf{r}$ 

 $20$ \$: FREAL UNSOLICITED INTERRUPT **MULL3** #CA\$A\_N1AO , RO , R1 ADDL3 #CA\$A N1AO-1, R1, R3 **SHUT UP LAM WITH JF24AX (DISABLE LAM) AND**  $30*$ : **MOVB** #24 , (R4)[R1] **MOVB** #10  $, (R4)$ [R1] *IF10AX (CLEAR LAM)* R3 , #2 , R1 , 30\$ **JFOR AO THRU A15 ACBW** #DEV\$V\_ELG, -; IS DEVICE ERROR LOGGING ENABLED ? **BBC** UCB\$L\_DEVCHAR(R5),-; IF NOT RETURN, OTHERWISE LOG ERROR PILOT **MOVL** ; SET UP UCB ADDR FOR ERRLOGGER **R5** , R3 **; SET UP FORK PROCESS PUSHAB RETURN** 

**FORK** 

\*\*\*\* FORK PROCESS TO LOG ERRORS

**MOVL** R3, R<sub>5</sub> UCB\$B\_ERRFLQ(R5) : FLAQ FOR UNSOLICITED INTERRUPTS **CLRB** 

**JSB G^ERL\$DEVICERR** 

**ENBINT** 

**RSB** 

Post 10 Routinen  $5.6$ 

Cancel IO  $5.6.1$ 

CA\_CANCEL:

 $\mathbf{r}$ 

; CANCEL I/O

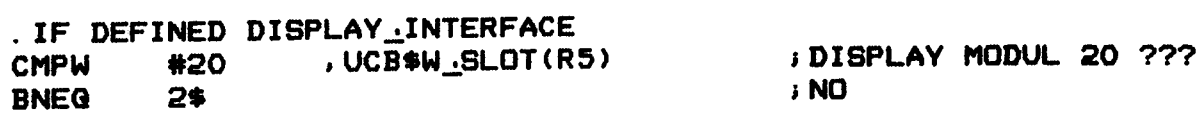

#### **; DISABLE DISPLAY**

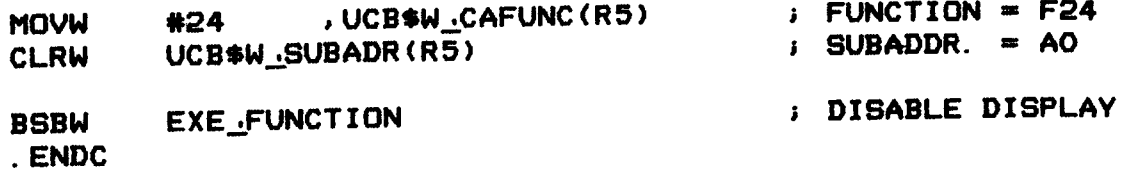

### $2*$ :

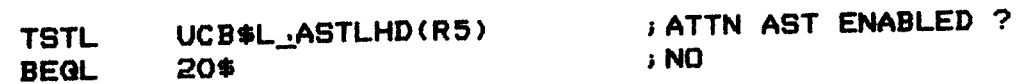

; FINISH ALL ATTN AST'S FOR THIS PROCESS.

1\$:

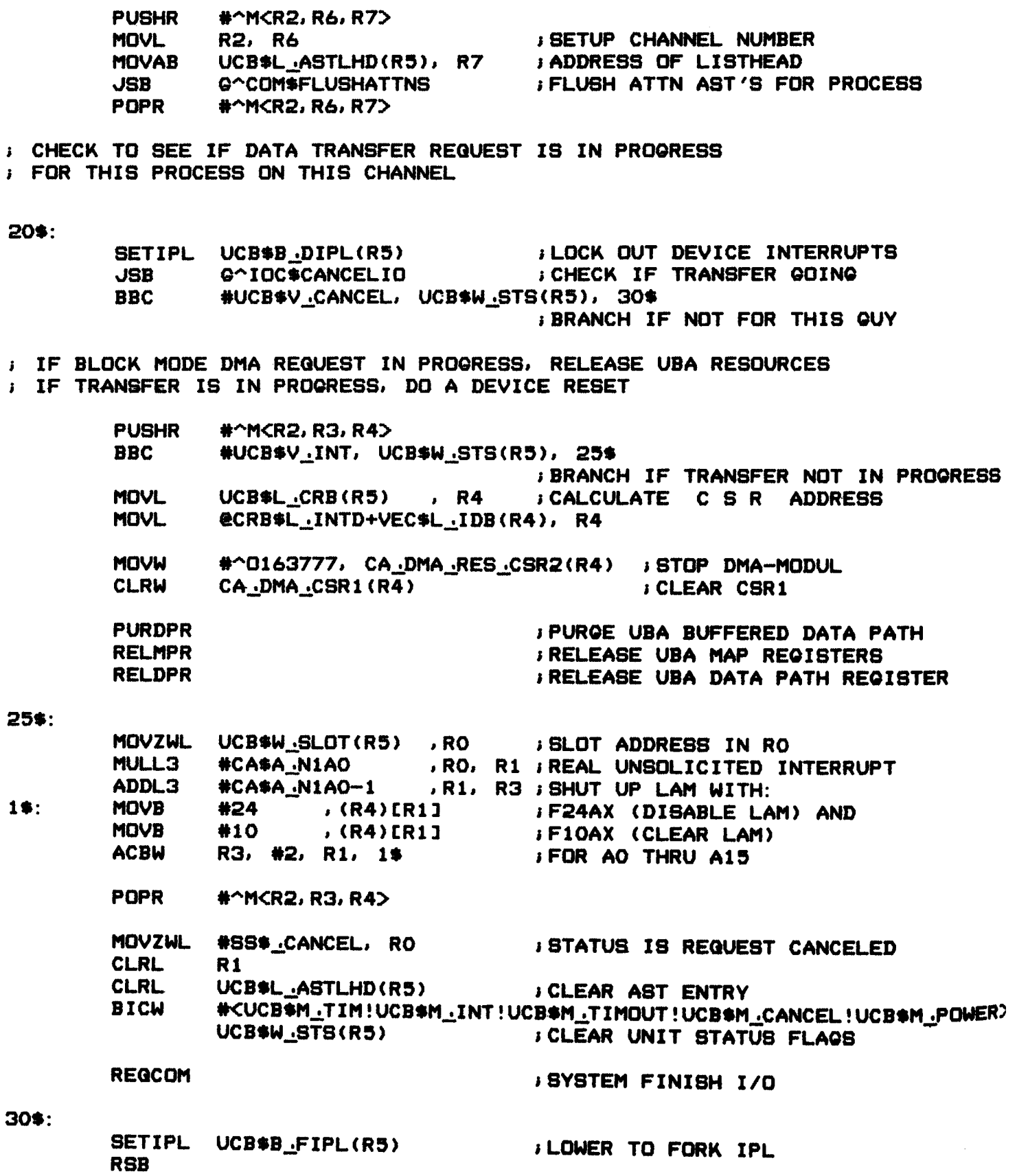

5.6.2 Register Dump

### . SBTTL CA\_REQ\_DUMP

CA\_REG\_DUMP, DUMPS DEVICE REGISTERS OR CAMAC PARAMETERS TO REGISTERS  $\mathbf{I}$ FUNCTIONAL DESCRIPTION :  $\mathbf{r}$ WRITE THE DEVICE REQISTERS AND/OR CAMAC PARAMETERS TO  $\mathbf{r}$ ERROR BUFFER  $\pmb{\cdot}$ J. INPUTS RO - ADDRESS OF OUTPUT BUFFER<br>R4 - ADDRESS OF CSR  $\mathbf{r}$ R4 - ADDRESS OF CSR<br>R5 - ADDRESS OF UCB  $\mathbf{r}$ R5 - ADDRESS OF UCB<br>UCB\$B ERRFLQ(R5) - O=U  $\mathbf{r}$ - O=UNSOLC'INT, 1=TIMEOUT, 2=POWERFAIL  $\pmb{\mathfrak{z}}$ ; OUTPUTS  $\pmb{\cdot}$ THE ROUTINE MUST PRESERE ALL REGISTERS EXCEPT  $R1 - R3$ THE OUTPUT BUFFER CONTAINS THE DUMPED VALUES. f. RO CONTAINS THE ADDRESS OF THE NEXT EMPTV LONQWORD IN THE Bl  $\mathbf{I}$ CA~REQ~DUMP:

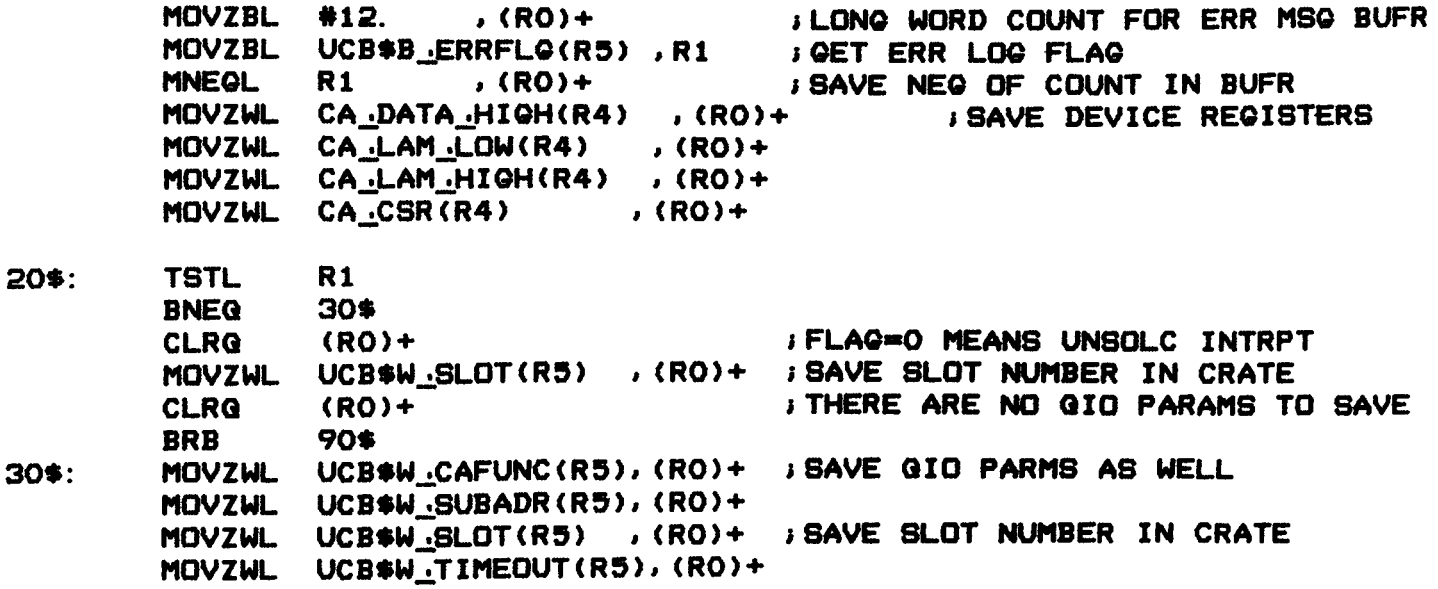

90\$: RSB

Bei der Driver Entwicklung wurde sehr viel Gewicht auf Test-Software gelegt. So entstanden nach und nach sehr flexible Testprogramme, die es ermoeglichen helfen bei einem Stoerfall jede Funktion auf der CAMAC Seite einzeln auszutesten.

Allgemeines Testprogramm  $6.1$ 

Das unten abgedruckte Programm ist ein Testprogramm von allgemeiner Anwendbarkeit. Nach dem Listing sind einige Anwendungsbeispiele aufgefuehrt.

```
C
\mathbf CTASKNAME
                                 CATE, FOR
                        \mathbb{R}^n\mathbf C\mathbf CBEARBEITER
                                 H. HEER , H. STOFF
                         \mathbf{E}\overline{\mathbf{c}}\mathbf C15-OCT-80
        ERSTELLUNG
                        \mathbb{R}^n\mathbf c\overline{c}AENDERUNG
                        \mathbb{R}^n25 - MAR - B1C
        BETRIEBSSYSTEM:
                                 VAX11-780/VMS V2.1
\overline{c}\mathbf cCATE IST EIN TESTPROGRAMM FUER DEN CAMAC - DRIVER / VAX 11 - VMS
\mathbf cC
        INTEGER #2 CRMO, CARE, CAWR, ISUB, IOSB(4), IERR(8), IFLAG
        INTEGER *2 CCBLK(4), ICRA, ISLOT
        INTEGER*4 STATUS, ICSR
        LOGICAL#1 A, B, C, D, E, F, G, H, Z, MODE, ENT
C
        EQUIVALENCE (IERR(1), IOSB(1))
        \mathbf{1}. (IERR(5), STATUS)
        \overline{\mathbf{z}}, (IERR(7), IFLAQ)
\mathbf CDATA A/'A'/, B/'B'/, C/'C'/, D/'D'/, E/'E'/
        DATA F/'F'/, Q'/Q'/, H/'H'/, Z'/Z'/DATA CARE /O/, CAWR /16/
C
        EXTERNAL LAM_AST .SERV
```
 $\mathbf C$  $\mathbf c$ ZUWEISUNG DES CAMAC GERAETE CRMO  $\mathbf c$ \*\*\*\*\*\*\*\*\*\*\*\*\*\*\*\*\*\*\*\*\*\*\*\*\*\*\*\*\*\*\*\*  $\mathbf{C}$ 100 **WRITE (6,501)** FORMAT ('\$GIB MODUL-NUMMER : ') 501 **READ (6,502) ISLOT** 502 **FORMAT (112)** WRITE (6,503) FORMAT ('\$GIB CRATE-NUMMER : ') 503 **READ (6,504) ICRA** 504 FORMAT (1I1) WRITE (6,505) 505 FORMAT ('\$GIB SUBADRESSE : ') **READ (6,502) ISUB** C CALL CAMAC ASSIGN (CRMO, ICRA, ISLOT, IERR) WRITE (6,200)  $\mathbf{1}$ FORMAT (' CAMAC - WRITE 200  $= A'/$ ' CAMAC - WRITE & READ  $=$  B'/ 1 ' CAMAC - FUNCTION TEST =  $C'/$ 2 ' CSR - WRITE ENA LAM 3  $= D'/$  $'$  CSR - READ  $\Delta$  $E'/$ ' SET LAM FROM DWD 5  $= F'/$ ' RESET LAM FROM DWD 6  $\bullet$  Q'/  $\overline{\mathbf{z}}$ ' CONN UNSOLC INTERR.  $= H^{\prime}$ ' TESTE ANDERES MODUL 8  $\therefore$  Z'//  $\cdot$  (1) 9 '\$GIB TEST -MODE  $\mathbf C$ READ (5,300, END=1000) MODE 300 FORMAT (1A1) WRITE (6,201) FORMAT (/) 201 C IF ((MODE . NE. A) . AND. (MODE . NE. B)) GO TO 400 C WRITE (6, 202) FORMAT ('\$24 BIT IM LOOP ? (NEIN >>> CR) : ') 202 READ (6,203) IQ, ENT FORMAT (Q, (A1)) 203 C IF (IQ . NE. 0) GO TO 204 C WRITE (6,205) FORMAT ('\$GIB DATE : ') 205 READ (6,206) IDATO 206 FORMAT (108) C CALL CAMAC\_WRITE (CRMO, ISUB, CAWR, IDATO, IERR) C IF (MODE . NE. B) 00 TO 2000 C (CRMO, ISUB, CARE, IDATI, IERR) CALL CAMAC READ C IF (IDATO .EQ. IDATI) GO TO 208 C WRITE (6,207)IDATO, IDATI FORMAT ('LESE - SCHREIB FEHLER! IDATO ', OB. 8, ' IDATI ', OB. 8) 207 C

208 GO TO 2000  $-44 -$ 

204  $IDATO = 1$ C DO 10 I = 1, 16777215  $\mathbf C$  $IDATO = IDATO + 1$  $\mathbf C$  $\mathbf C$ CAMAC - WRITE : SCHREIBE INS MODULE ISLOT  $\mathbf C$  $\mathbf C$ CALL CAMAC\_WRITE (CRMD, ISUB, CAWR, IDATO, IERR)  $\mathbf C$ IF (MODE . NE. B) 00 TO 10 C  $\mathbf C$ CAMAC - READ : LIES MODULE ISLOT C \*\*\*\*\*\*\*\*\*\*\*\*\*\*\*\*\*\*\*\*\*\*\*\*\*\*\*\*\*\*\*\* C CALL CAMAC\_READ (CRMO, ISUB, CARE, IDATI, IERR) C IF (IDATO .EQ. IDATI) GO TO 10 C WRITE (6,207) IDATO, IDATI 10 **CONTINUE CO TO 2000**  $\mathbf C$ IF (MODE . NE. C) GO TO 500 400 C **WRITE (6,401)** 401 FORMAT ('\$ALLE FUNKTIONEN IM LOOP? (NEIN >>> CR) : ') READ (6,203) IQ, ENT C IF (IQ . NE . 0) GO TO 402  $\mathbf C$ WRITE (6,403) 403 FORMAT('\$GIB FUNKTION : ') READ (6,404) IFUNC 404 FORMAT (114)  $\mathbf C$ CALL CAMAC\_FUNCTION (CRMD, ISUB, IFUNC, IERR) **90 TO 2000** C 402  $IFUNC = -1$ C DO 20 K = 1,10000  $\mathbf C$ IFUNC = IFUNC +  $1$ IF (IFUNC  $.9T.31$ ) IFUNC = 0 IF (IFUNC .EQ. 25) GO TO 20 C SCHREIBE CAMAC FUNKTION INS MODUL CRMO C  $\mathbf c$ \*\*\*\*\*\*\*\*\*\*\*\*\*\*\*\*\*\*\*\*\*\*\*\*\*\*\*\*\*\*\*\*\*\*\*  $\mathbf c$ CALL CAMAC\_FUNCTION (CRMO, ISUB, IFUNC, IERR)  $\mathbf C$ 20 **CONTINUE** GO TO 2000 C 500 IF (MODE . NE. D) QO TO 600

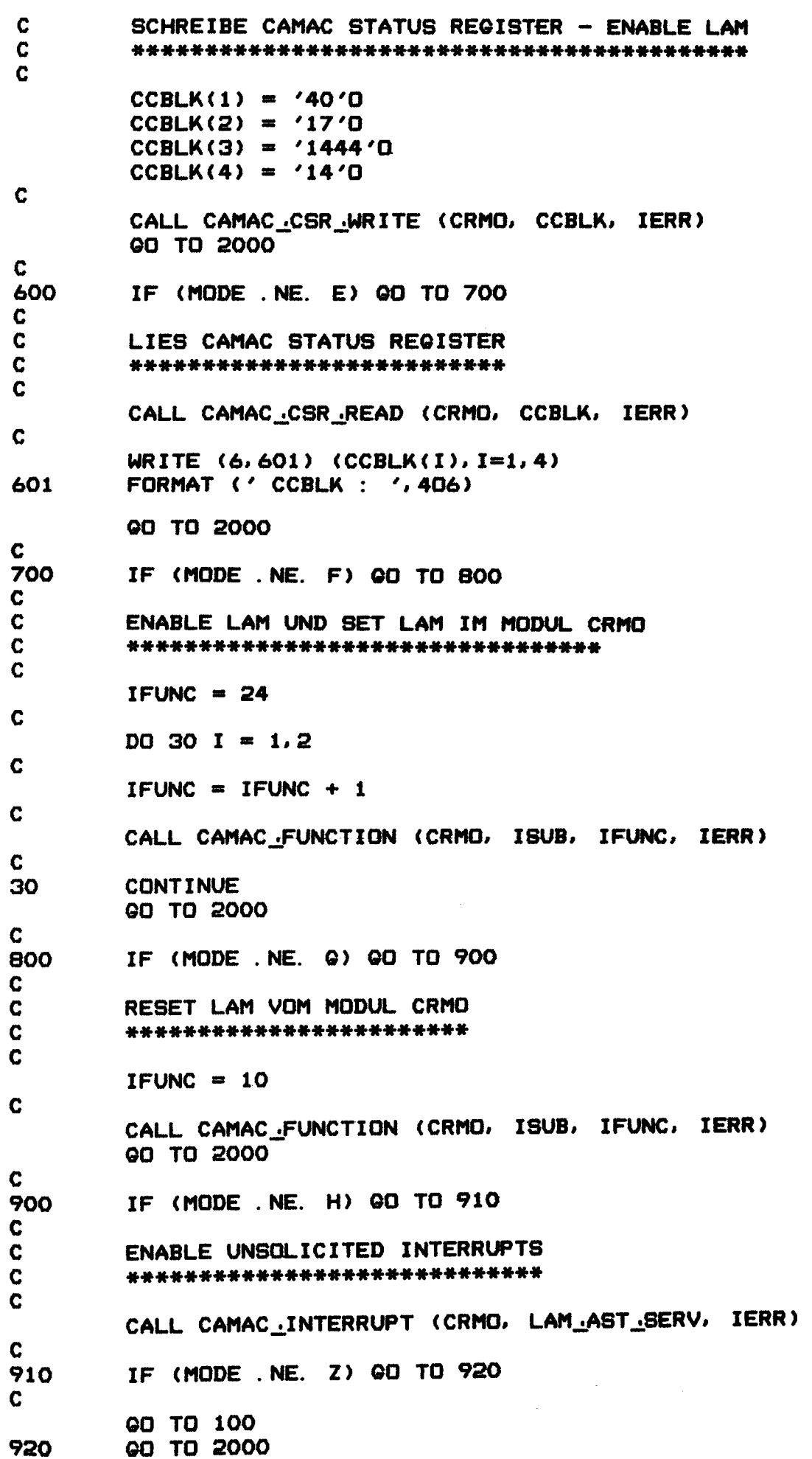

\$ RUN CATE GIB MODUL-NUMMER : 18 GIB CRATE-NUMMER : 1 GIB SUBADRESSE *:* 0  $CAMAC - WRTTE = A$ <br> $CAMAC - WRTTE 8 READ = B$  $CAMAC - WRTTE 8 READ$ CAMAC - FUNCTION TEST =  $C$ <br>CSR - WRITE ENA LAM = D  $CSR - WRITE$   $ENA$   $LAM = D$ <br> $CSR - READ = E$  $CSR - READ = E$ <br> $SFT I AM FROM DUD = F$ SET LAM FROM DWD = F<br>RESET LAM FROM DWD = G RESET LAM FROM DWD = G<br>CONN UNSOLC INTERR. = H CONN UNSOLC INTERR. = H TESTE ANDERES MODUL GIB TEST -MODE : B 24 BIT IM LOOP *1* <NEIN >>> CR> *:*  GIB DATE *:* 1777 LESE - SCHREIB I-0 STATUS : FEHLER! IDATO 00001777 IDATI 00177777 1 4 1 1 S-S STATUS *:* 1 IFLAG  $CAMAC - WRTTE = A$ <br> $CAMAC - WRTTE & READ = B$  $CAMAC - WRITE 8 READ$ CAMAC - FUNCTION TEST = C<br>CSR - WRITE ENA LAM = D  $CSR - WRITE$   $ENA$   $LAN = D$ <br> $CSR - READ = E$  $CSR - READ = E$ <br> $SET LAM FROM DUD = F$ SET LAM FROM DWD = F<br>RESET LAM FROM DWD = G RESET LAM FROM DWD = G<br>CONN UNSOLC INTERR. = H CONN UNSOLC INTERR. = H<br>TESTE ANDERES MODUL : Z TESTE ANDERES MODUL GIB TEST -MODE GIB MODUL-NUMMER : 18 GIB CRATE-NUMMER : 2 GIB SUBADRESSE : 0 z  $CAMAC - WRTTE = A$ <br> $CAMAC - WRTTE = READ = B$  $CAMAC - WRITE 8 READ$ CAMAC - FUNCTION TEST = C<br>CSR - WRITE ENA LAM = D  $CSR - WRITE$   $ENA$   $LAN = D$ <br> $CSR - READ = E$ CSR - READ = E SET LAM FROM DWD = F<br>RESET LAM FROM DWD = G RESET LAM FROM DWD = G<br>CONN UNSOLC INTERR. = H CONN UNSOLC INTERR. = H<br>TESTE ANDERES MODUL : Z TESTE ANDERES MODUL GIB TEST -MODE : A 24 BIT IM LOOP ? (NEIN >>> CR) : GIB DATE : 1777 I-0 STATUS *:*  S-S STATUS : IFLAG : 0 1 1 4 0 1

```
Unten stehendes Listing zeigt das Testprogramm fuer die
           DMA Hardware.
C
        NAME
C
                                  DMA, FOR
                         \mathbf{r}\mathbf C\overline{c}H. HEER, H. STOFF
        BEARBEITER
                        \sim 1.
\mathbf C\mathbf C06-MAR-81
        ERSTELLUNG
                        \mathbb{R}^n\overline{c}\overline{c}21 - MAY - B1AENDERUNG
                        \mathbf{r}\mathbf CC
        BETRIEBSSYSTEM :
                                  VAX11-780/VMS V2.1
\mathbf c\mathbf cINTEGER *2 DABU(4000), LABU, DMA MODUL
        LOGICAL #1 IDAT(9), ITIM(8)
        INTEGER *2 CRMO, IERR(8)
        INTEGER *4 ICSR, LOOP
C
        DMA.MODUL = 4
        CALL DATE (IDAT)
        CALL TIME (ITIM)
\mathbf CWRITE (6,10) IDAT, ITIM
        FORMAT (' DMA-WRITE/READ - TESTPROGRAMM. START : ', 9A1, 4X, 8A1//)
10
C
        ZUWEISUNG DES CAMAC GERAETE-CRMOL
\mathbf C*******************************
\mathbf C\overline{c}CALL CAMAC_ASSIGN (CRMO, 2, 18, IERR)
        IF (IERR(7) EQ_1 - 1) GO TO 1000
\mathbf CENABLE LAM IM D W D
C
        ********************
\mathbf C\mathbf cCALL CAMAC FUNCTION (CRMO, O, 26, IERR)
        IF (IERR(7) .EQ. -1) @O TO 1000
C
        SETZE LAM IM DWD
\mathbf C***********************
\mathbf C\overline{c}CALL CAMAC_FUNCTION (CRMO, O, 25, IERR)
```
IF (IERR(7) .EQ. -1) @0 TO 1000

 $6.2$ 

DMA Testprogramm

C STOSSE D M A UEBERTRACUNGEN AN C \*\*\*\*\*\*\*\*\*\*\*\*\*\*\*\*\*\*\*\*\*\*\*\*\*\*\*\*\*\*\* C \*\*\*\*\*\*\*\*\*\*\*\*\*\*\*\*\*\*\*\*\*\*\*\*\*\*\*\*\*\*\*\* C

 $IDA = 0$ 

 $\mathbf{C}$ 

 $\mathbf{C}$ 

20 IDA  $= IDA + 1$ 

> IF (IDA . QT. '77777'0) THEN  $IDA = 1$

CALL TIME (ITIM) CALL DATE (IDAT) WRITE (6,4000) IDAT, ITIM FORMAT (' \*\*\* 32767 \* 8K BYTES UEBERTRAGEN \*\*\*', 9A1, 4X, 8A1) 4000 **ENDIF** 

DO 500  $1 = 1$ , 4000 DABU(I) = IDA 500

CALL CAMAC\_FUNCTION (CRMO, O, 26, IERR)

CALL CAMAC\_DMA\_WRITE (CRMO, DABU, 8000, 10, DMA\_MODUL, IERR) IF (IERR(7)  $EQ$ . -1)  $QD$  TO 1000

WRITE (6,45) IERR(2), IERR(4), IERR(3)

CALL CAMAC\_FUNCTION (CRMO, O, 26, IERR)

CALL CAMAC\_DMA\_READ (CRMO, DABU, 8000, 10, DMA\_MODUL, IERR) IF (IERR(7) .EQ. -1) @D TO 1000

WRITE (6,45) IERR(2), IERR(4), IERR(3)

**90 TO 20** 

 $\mathbf C$ RESET L A M VOM D W D  $\overline{c}$ \*\*\*\*\*\*\*\*\*\*\*\*\*\*\*\*\*\*\*\*\*\*\*\*  $\overline{c}$ 1000 CALL CAMAC\_FUNCTION (CRMO, O, 10, IERR) IF (IERR(7) .EQ. -1) @D TO 1000

C

 $\mathbf c$ 

C

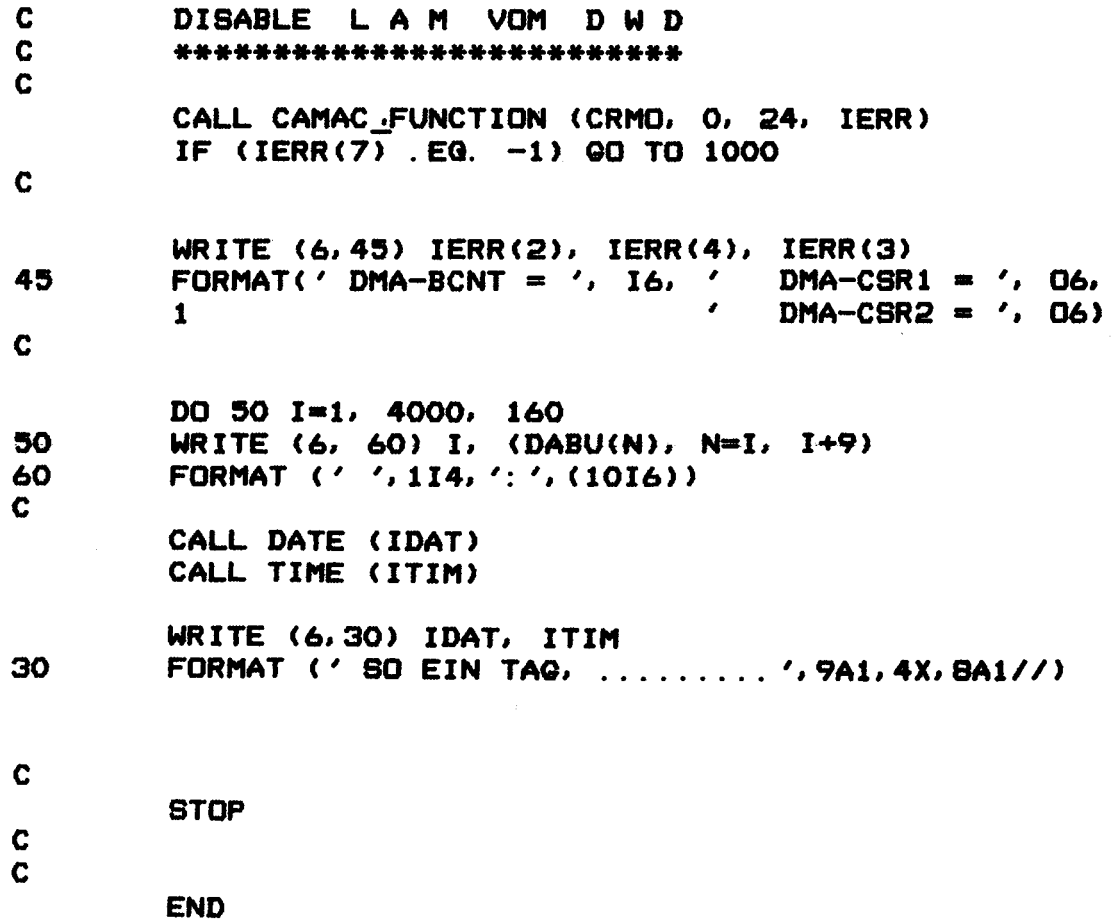

 $6.3$ Display Testprogramm Fuer den Test der Display-Hardware dient unten abgedrucktes Testprogramm. INTEGER \*2 DABU(32768) LOGICAL #1 IDAT(9), ITIM(8) CHARACTER YES INTEGER \*2 CRMO, IERR(8) C CALL DATE (IDAT) CALL TIME (ITIM) C WRITE (6,10) IDAT, ITIM FORMAT (' CAMAC\_DISPLAY - TESTPROGRAMM. START : ', 9A1, 4X, 8A1//) 10 C.  $\mathbf c$ ZUWEISUNG DES CAMAC GERAETE-CRMOL \*\*\*\*\*\*\*\*\*\*\*\*\*\*\*\*\*\*\*\*\*\*\*\*\*\*\*\*\*\*\*\*\*  $\mathbf C$  $\mathbf C$ CALL CAMAC\_ASSIGN (CRMD, 1, 20, IERR) IF (IERR(7) .EQ. -1) GO TO 1000  $\mathbf C$  $\mathbf C$  $\mathbf C$  $\mathbf C$ SCHREIBE EINE RAMPE IN DEN BUFFER  $\mathbf C$ \*\*\*\*\*\*\*\*\*\*\*\*\*\*\*\*\*\*\*\*\*\*\*\*\*\*\*\*\*\*\*\*\*  $\mathbf C$  $IA = 1$  $IM = 8191$  $IE = 16384$ DO 100  $I = IA$ , IM C 100 DABU(I) =  $I - 1$ C  $\mathbf c$ DO 200 I =  $IM+1$ , IE DABU(I) = IE + 1 - I 200 C  $\mathbf C$ ENABLE CAMAC\_DISPLAY FOR OUR BUFFER  $\mathbf c$ \*\*\*\*\*\*\*\*\*\*\*\*\*\*\*\*\*\*\*\*\*\*\*\*\*\*\*\*\*  $\mathbf C$ CALL CAMAC\_DISPLAY (CRMO, DABU, IERR) IF (IERR(7) .EQ. -1) 00 TO 1000  $\mathbf C$ **WRITE (6, 30)** FORMAT('O\*\*\*CR\*\*\* IF RETURN TO SYSTEM') 30 C. **READ (5, 40) YES** 40 FORMAT(A) C

### 7 Datenraten

Die Messungen der Datenraten an einem Multi-User-System sind letzlieh sehr relativ anzusehen, da starke Aktivitaeten der einzelnen Benutzer an der VAX die Umschaltzeiten des Betriebssystems betraechtlich veraendern koennen. Unsere Messungen koennen als Mittel der erreichbaren Uebertragungsgeschwindigkeiten angesehen werden.

### 7.1 24 bit Read - Write Zyklus auf ein CAMAC Modul

Die Transfergeschwindigkeit fuer den Schreibe bzw. Lesevorgang eines CAMAC Moduls ergab nach unseren Messungen 750 Read's oder Write's pro Sekunde.

Ein programmierter Blocktransfer entfiel, da die OMA Anschluesse sowohl fuer READ als auch fuer WRITE implementiert sind.

### 7.2 OMA Datenraten

Oie Datenraten fuer den OMA Datentransfer werden von unserer CAMAC Hardware auf max 200000 16-bit Worte pro Sekunde begrenzt. Dies ist notwendig, wenn gleichzeitig noch weitere Geraete auf diesem Unibus OMA-Transfers machen muessen. Der gesamte Durchsatz auf einem Unibus der VAX 11/780 kann bis zu 650000 16-bit Worte pro Sekunde betragen.

### 8 Ausbaumoeglichkeiten

Der modulare Aufbau des Drivers erlaubt schnelle Aenderungen bzw. Erweiterungen der Driverfunktionen. So wurde beispielsweise die OMA Write Funktion nachtraeglich in den Driver implementiert.

### 8.1 OMA Doppelpufferbetrieb

Um hohe Zaehlraten bei statistisch anfallenden Ereignissen mit stark variierender Daterate im Blocktransfer effektiv zu gestalten, wurde der Doppelpuffer bzw. Wechselpufferbetrieb in das OMA Interface implementiert. Diese Moeglichkeit muesste ueber eine neue Driverfunktion in den CAMAC Driver eingebaut werden.

### 8.2 OMA Inkrementbetrieb.

Fuer die Verwendung eines POP Rechners als Vielkanalanalysator wurde von der Hardware im OMA-Modul die Moeglichkeit geschaffen, jede adressierte Speicherzelle des angeschlossenen Rechners als Zaeh ler zu verwenden. Da in der Speichersteuerung der POP selbs keine Moeglichkeit zur Inkrementierung vorgesehen ist, wird der Inhalt angewaehlter Adressen zunaechst in das OMA Modul transferriert um eins inkrementiert und dann zurueckgeschrieben. Auch diese Betriebsart Liese sich ueber eine neue Funktion in den C4MAC Driver einbauen.

### 8.3 OMA Add to Memory

Fuer bestimmte Messaufgaben im physikalischen Bereich wurde die Moeglichkeit vorgesehen, den Inhalt der angewaehlten Adresse mit einem beliebigen Wert zu addieren, der von einem CAMAC Modul bereitgestellt wird.

 $-52 -$ 

Danksagung

Herrn W. John, der uns bei Hardwareaenderungen sowohl im CAMAC Crate-Controller und im DMA-Interface mit Rat und Tat hilfsbereit zur Seite stand.